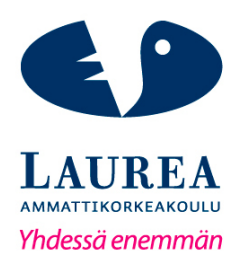

# Ohjeistus Basware InvoiceReady laskunkäsittelyä varten

Vailama, Marika

2017 Laurea

**Laurea-ammattikorkeakoulu**

Ohjeistus Basware InvoiceReady -laskunkäsittelyä varten

Vailama Marika Liiketalouden koulutus Opinnäytetyö Helmikuu, 2017

**Laurea-ammattikorkeakoulu Tiivistelmä**  Liiketalous Tradenomi (AMK)

Vailama Marika

**Ohjeistus Basware InvoiceReady -laskunkäsittelyä varten**

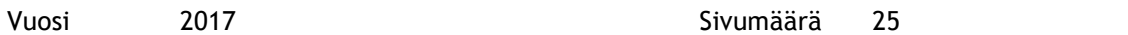

Tämän toiminnallisen opinnäytetyön tarkoituksena oli luoda toimeksiantajayritykselle ohjeistus. Ohjeistus toteutettiin uusille työntekijöille ja jo olemassa oleville työntekijöille, jotka tarvitsivat ohjeistusta laskukiertoa varten. Opinnäytetyön toteutus valikoitui puutteellisten laskukierron ohjeistuksien myötä.

Toiminnallisen opinnäytetyön menetelmät ovat SWOT-analyysi, haastattelu, jatkokyselylomake ja käyttötestaukset. Oleelliset tiedot ohjeistusta varten valikoituivat näiden menetelmien avulla, jotka valittiin ohjeistuksen toteutuksen suunnitteluvaiheessa. Näiden menetelmien avulla ohjeistus toteutettiin onnistuneesti. Toiminnallinen opinnäytetyö on toteutettu erilaista lähdekirjallisuutta apuna käyttäen. Opinnäytetyö sisältää teoriaa hyvästä kirjoittamisesta yleisesti, ohjeistuksesta ja sen kirjoittamisesta. Myös työntekijöiden kokemukset ja näkemykset ilmenevät tiedonkeruussa.

Ohjeistukset toteutettiin pääkäyttäjän ja muiden käyttäjien näkökulmasta. Tutkimuksessa selvisi käyttäjäoikeuksien eroavaisuuksia. Pääkäyttäjällä on omat oikeudet koko laskukierrossa, kun muilla käyttäjillä taas on rajoitetut oikeudet laskukierrossa. Pääkäyttäjällä on koko laskukierron käyttöoikeus, jonka mukaan kokonaisohjeistus on toteutettu. Muille käyttäjille, joilla on rajoitetut käyttöoikeudet, laadittiin pikaohjeistukset, jotta heille tarvittavat tiedot ovat nopeasti saatavilla. Tämän avulla jokainen työtekijä eri työtehtävissä voi hyödyntää kokonaista ohjeistusta tai pikaohjeistuksia työtarpeidensa mukaisesti.

Tutkimuksessa selvisi laskukierron käsittelijöiden tärkeys ja tilaajan selvittäminen. Kierron voi tarkastaa monella tapaa, mutta sen selvittäminen voi viedä aikaa. Siksi on tunnettava yrityksen hierarkia tai vaihtoehtoisesti käyttää organisaatiokaavioita laskukierrossa.

Ohjeistukset julkaistiin toimeksiantajayrityksen omalla sisäisellä tiedonjakokanavalla. Sisäisestä tiedonjakokanavasta jokainen työntekijä saa tarvittaessa tarvitsemansa ohjeistuksen nopeasti ja helposti. Ohjeistukset toteutettiin ja julkaistiin sovitussa aikataulussa.

Asiasanat: Basware, Ohjeistus, Laskukierto, Tekstin kirjoittaminen

Laurea University of Applied Sciences **Abstract** Degree Programme in Business Administration Bachelor's Thesis

Vailama Marika

#### **A guide for Basware InvoiceReady invoice circulation**

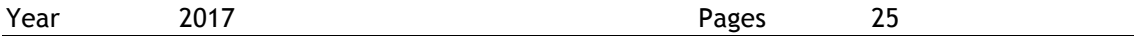

The purpose of this functional thesis was to create a guide for the client company. The guide was intended for new and existing employees who need guidance for invoice circulation. The thesis topic was selected because the current instructions for invoice circulation are incomplete.

The methods used in this functional thesis included a SWOT analysis, interviews, a follow-up questionnaire and tests. The methods were selected during the planning of writing the guide. The necessary information for writing the guide was selected based on these methods. The functional thesis was carried out using different types of source material. The thesis contains theory about writing in general, guidance and the writing of guidelines. The experience and the views of employees are also reflected in this study.

The instructions were made from the point of view of the adminsitrators and the other users. The study revealed that the administrators and other users had limited rights in invoice circulations. The study revealed diffrences in the rights of the users' administrators and the limited rights of the other users' in invoice circulations. Quick guidance guidelines were made for the other users who have restricted permissions so that the necessary information is easy to get. Thus, each employee can make use of either full guidance or quick guidance's according to what their job needs.

The study revealed the importance of invoice circulation handlers and clearing the subscriber. The cycle can be checked in many ways, but its detection can take some time. It is important to know the company's hierarchy or to use the organizational charts in the invoice circulation.

The guidelines were published in the company's internal information-sharing channel. In the internal information-sharing channel, every worker is entitled, if necessary, when they need the guidance quickly and easily. The guidelines were implemented and published on schedule settled.

Keywords: Basware, Instructions, Invoice circulation, Text writing

# Sisällys

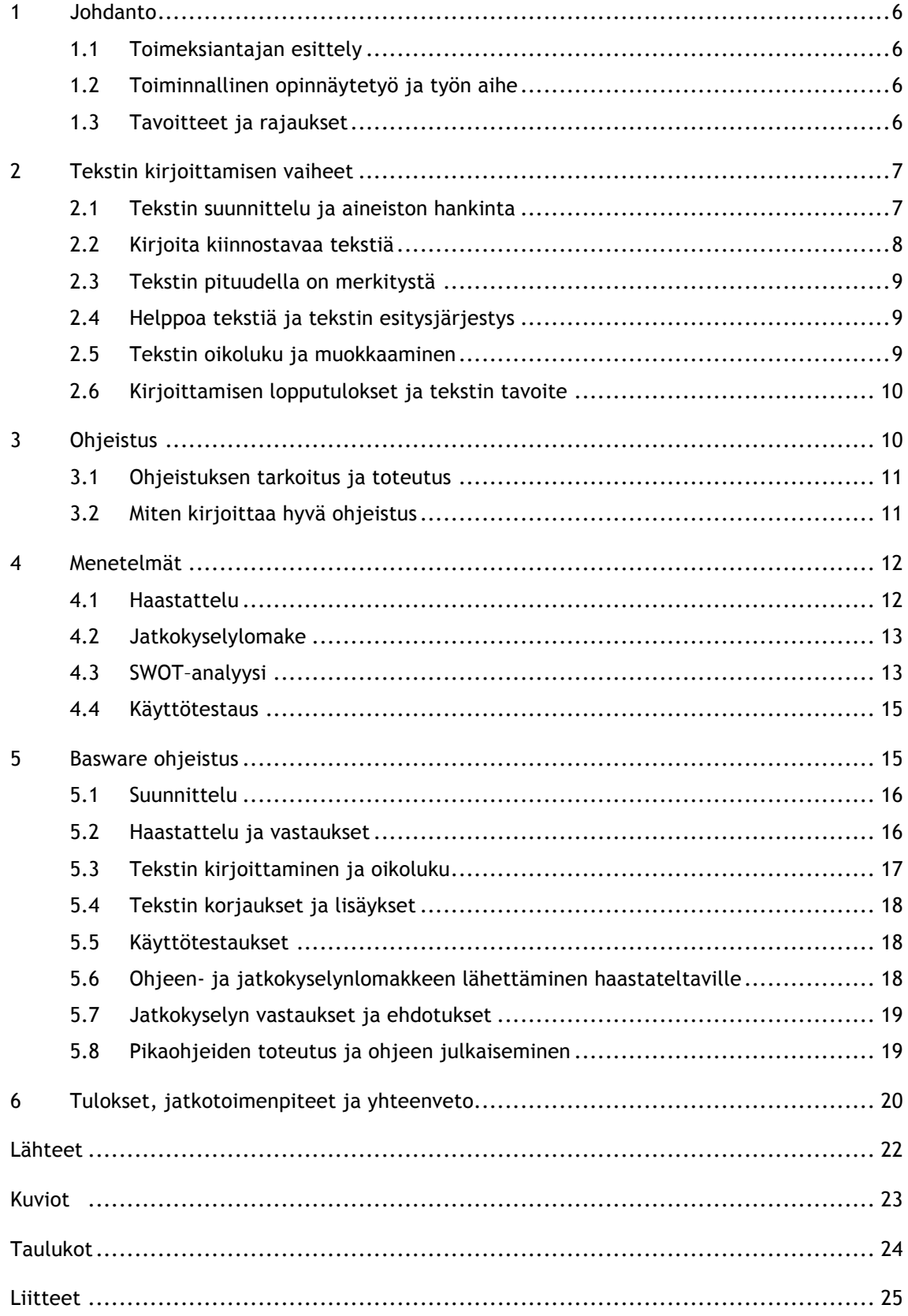

## 1 Johdanto

Opinnäytetyön tarkoitus on toteuttaa ohjeistus toimeksiantajayritykselle. Opinnäytetyö sisältää ohjeita mielenkiintoisen tekstin ja ohjeistuksen kirjoittamiseen, sekä avaa ohjeistuksen teossa käytettyjä työvaiheita. Tämän tutkimuksen tarkoitus on toteuttaa ohjeistus Basware InvoiceReady eOffice -laskukiertoa varten. Toimeksiantaja on ottanut Basware InvoiceReady laskukierto -ohjelman käyttöönsä vuoden 2009 lopusta lähtien.

Ohjeistusta käyttää uusi työtekijä, joka ei aikaisemmin ole käyttänyt kyseistä laskukiertoohjelmaa. Ohjeistuksen tarkoitus on myös tukea henkilöä, joka käyttää satunnaisesti laskukiertoa. Ohjeistuksella halutaan opastaa työtekijöitä itsenäiseen työhön ja kirjaamaan oikein laskukierrossa tarvittavat vaiheet.

## 1.1 Toimeksiantajan esittely

Toimeksiantajayrityksenä toimii Akava Ry. Akava on korkeasti koulutettujen työmarkkinajärjestö, joka on poliittisesti sitoutumaton. Akavalla on 37 jäsenliittoa ja jäseniä liitoissa on noin 610 000. (Akava 2016)

## 1.2 Toiminnallinen opinnäytetyö ja työn aihe

Tämän opinnäytetyön toteutus on toiminnallinen. Toiminnallinen opinnäytetyö tarkoittaa käytännön toiminnan kehittämistä toimeksiantajalle. Toiminnallinen opinnäytetyö sisältää aiheeseen liittyvää teoriaa ja ammattiteoriaa, sekä ammattiteorian tuntemista. Myös valinnoilla, suhtautumisella, lähestymistavalla ja kirjoittamisella on merkitystä toiminnallisessa opinnäytetyössä. (Lumme, Leinonen, Leino, Falenius, & Sunqvist 2006.)

Opinnäytetyön aiheena on toteuttaa toimeksiantajayritykselle ohjeistus Basware -ohjelmiston laskunkäsittelyä varten. Toimeksiantaja katsoi ohjeistuksen olevan tarpeellinen mahdollisille uusille ja jo olemassa oleville työntekijöille. Jokaisella työntekijällä on erilaiset työtehtävät, joten jokainen heistä ei työskentele päivittäin Basware InvoiceReady eOffice –laskukiertoohjelman parissa.

# 1.3 Tavoitteet ja rajaukset

Ohjeistuksen tavoite on opastaa työntekijöitä käyttämään Basware laskukierto-ohjelmistoa. Ohjeistuksen tarkoitus on myös vähentää mahdollisia kirjausvirheitä ja helpottaa työkiireiden keskellä. Ohjeistus on rajattu pääkäyttäjän ja muiden käyttäjien ohjeisiin, joissa ilmenevät yrityksen työntekijöiden erilaiset työvaiheet.

## 2 Tekstin kirjoittamisen vaiheet

Tekstissä on hyvä tuoda ilmi vaihtelevia virkerakenteita, mielikuvia ja erilaisia merkityksiä. On hyvä miettiä myös omia sanavalintojaan, jotta ymmärtää milloin tarvitaan synonyymiä sanalle ja milloin sanaa tulee toistaa. Sanavalinnoilla on paljon merkitystä. Se kuvastaa tekstin ymmärrettävyyttä, tunnelmaa ja tyyliä, sekä kohdentamista tietynlaiselle lukijakunnalle. Konkreettisilla sanoilla saadaan ymmärretyksi tekstin tarkoitus, jolloin sanojen vivahde-erot huomataan ja erilaisia tulkintamahdollisuuksia rajataan. Myös sanojen merkitys on tärkeä avata konkreettisilla ilmaisuilla ja erilaisilla esimerkeillä. (Uimonen 2003, 84-86.)

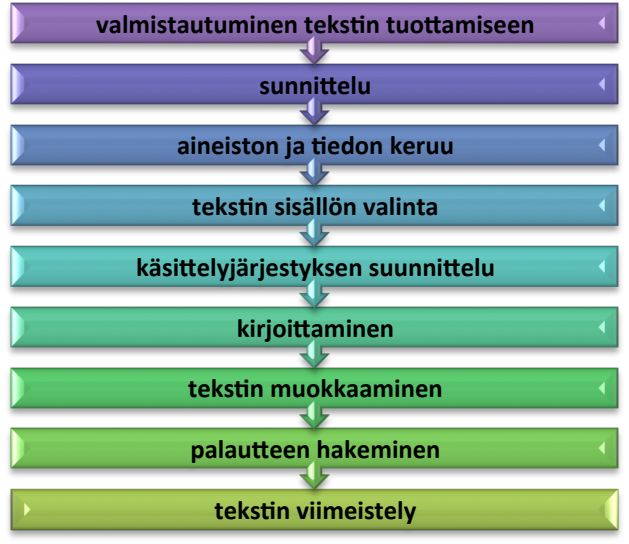

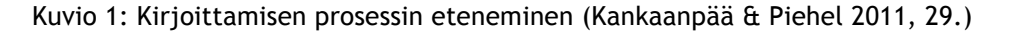

## 2.1 Tekstin suunnittelu ja aineiston hankinta

Tekstiä suunnitellessa on hyvä pohtia kirjoittamisen tavoitteet ja miten ne saavutetaan, tarkoitus, sävy ja tyyli sekä ydinasiat, jotka nostaa tekstissä esille. Myös ennen kaikkea kenelle teksti on tarkoitettu. Tekstin kirjoittajan tulee itse olla tietoinen tavoitteistaan tekstin suhteen. (Kankaanpää & Piehel 2011, 31.) Suunnitelmassa tulee ilmi, mitä asioita tekstissä kerrotaan ja missä järjestyksessä tuodut asiat tulevat esille. (Uimonen 2003, 25.)

Tekstin suunnitteluvaiheessa on hyvä karsia kaikki lukijalle tarpeettomat tekstit. Kirjoittajan tulee myös miettiä kirjoitusjärjestyksessä muun muassa, mitä tietoa lukija seuraavaksi kaipaa, mikä voisi olla seuraava asia, mitä lukija tarvitsee. Tekstin tuottaminen alkaa jo pään sisällä suunnitteluvaihetta tehdessä. Kirjoittaminen helpottuu, kun tieto siitä, mitä on kirjoittamassa alkaa hahmottua. Tekstiä voi toteuttaa myös pala kerrallaan, jolloin niiden yhdistäminen tuo helpommin kokonaista tekstiä. Kirjoittaminen tapahtuu nopeammin, kun keskittyy tekstin ilmaisuun. (Uimonen 2003, 20-22.)

Tekstin tekoa varten tulee hakea siihen soveltuvaa aineistoa. Ajatuksilla, tiedoilla ja mielipiteillä on merkitystä. Myös kuvien avulla pystytään tuomaan paremmin esille asia, josta on kyse. Kuvat ovat yhtä tärkeässä asemassa, kuin itse teksti. Haastattelulla on myös tärkeä rooli, kun halutaan tietää muiden mielipiteitä asiaan liittyen. (Uimonen 2003, 43-44.)

Haastattelusta saadusta tiedosta ja keskusteluista on hyvä tehdä muistiinpanot, jotta haluttu tieto on helposti saatavilla myöhemminkin, eikä ainoastaan muistinvarassa. Muistiinpanoihin tulee merkitä lähde, jos kirjoittajan tulee palata myöhemmin tarkastelemaan, miten tarvittava tieto on ilmaistu. Muistiinpanot kannattaa tehdä sanatarkasti. Haastatteluiden vastaukset tulee kirjoittaa tapahtumahetkellä, sekä tarvittaessa täydentää tai kirjoittaa puhtaaksi keskustelun jälkeen. Kirjoittaja ei välttämättä tiedä etukäteen, mitä tietoja tulee tekstissään tarvitsemaan. (Kankaanpää & Piehel 2011, 32-33.)

#### 2.2 Kirjoita kiinnostavaa tekstiä

Ennen kirjoittamista tulee suunnitella kenelle tekstin kirjoittaa, jotta teksti on lukijalle mahdollisimman mielenkiintoista. Lukijan ja kirjoittajan mielenkiinto ei välttämättä ole samanlainen, joten kirjoittajan tulee tuntea tai ainakin ajatella, minkälainen tuleva lukijakunta on. Kirjoittajan tulee myös pyrkiä luomaan teksti niin, että lukijalla on mielenkiintoa uuden oppimiseen lukiessaan tekstiä. Näin myös lukijan mielenkiinto herää, jos tekstissä käsitellään asioita uuden näkökulman kautta. Lukija haluaa myös lukea tekstiä, jonka sisältö on hänelle helposti ymmärrettävää. Kirjoittajan on myös hyvä ymmärtää, että lukija mieltää konkreettiset asiat esimerkkeineen paljon helpommin kuin abstraktit asiat. (Uimonen 2003, 14.)

Kirjoittaakseen kiinnostavasti tulee ilmaista teksti konkreettisilla asioilla, joilla luodaan yhteys lukijaan. Konkreettinen teksti muun muassa tarinamuodossa saa lukijan mielenkiinnon heräämään. Tämän avulla saa avattua lukijalle tekstiä, jota hän ei välttämättä vielä ymmärtänyt aikaisemmin. Samalla saa aikaan vaihtelevaa tekstiä, jolloin lukijan mielenkiinto säilyy. (Uimonen, 2010. 20-21.) Otsikko paljastaa tekstin sisällön lukijalle. Lukijan mielenkiinto herätetään otsikolla ja tekstin ensimmäisillä virikkeillä. (Uimonen 2010, 51.)

Tekstin tulee olla sanatarkkaan kirjoitettua. Ei jämäkkää, vaan hauskasti ja eläväisesti kirjoitettua. Kirjoittajan kannattaa kirjoittaa sisältöä jonka itse tuntee ja josta löytyy lukijalle tuttuja sanoja. Kuitenkaan sanat eivät takaa tekstin varmaa ymmärrystä lukijalle. Myös uusien sanojen merkitys tulee avata lukijalle. Ennen uuden sanan kirjoittamista tulee ottaa selvää sanan tarkoituksesta, jotta osaa avata sanan merkityksen oikein tekstiin. Arkisten sanojen käyttöä on hyvä hyödyntää, jotta teksti tuntuu lukijalle tutulta. (Uimonen 2010, 60-63.)

#### 2.3 Tekstin pituudella on merkitystä

Lukijalle ei välttämättä ole aikaa lukea ja perehtyä pitkien tekstien sisältöön. Luettavia tekstejä saattaa olla työtänsä varten lukevalle jo entuudestaan paljon. Myös ympäristön kuormitusta ajatellen mahdollisesti tulostettavan tekstin on hyvä olla lyhyt, jotta tulostettavien sivujen määrä ei olisi suuri. Kirjoitettavan tekstin määrään vaikuttavat yleiset käsitteet muun muassa, kuinka tuttua tai tuntematonta aihe on lukijalle. Tämän vuoksi tekstiä saattaa tulla enemmän. Kuitenkin jo ajoissa rajattu sivumäärä on tehokas tapa auttaa rajaamaan tekstin kirjoittamista. Tekstin pituus on hyvä huomioida kaikessa kirjoittamisessa eri näkökulmia hyödyntäen. Kirjoittajan on parempi yrittää alittaa, kuin tavoitella jo mahdollisesti annettua sivumäärää. Tarkastelemalla säännöllisin väliajoin sivumäärää voi huomata, kuinka paljon on kirjoitettu eri aihepiireistä ja kuinka paljon on tilaa kirjoittaa, sekä mistä tulee tarvittaessa karsia tekstiä. On hyvä jättää kuitenkin tilaa tarvittaville muutoksille, jos esimerkiksi palautteenannon jälkeen tulee tekstiin lisäyksiä tai tekstin rakenteen muutoksia. (Kankaanpää & Piehel 2011, 46-47.)

## 2.4 Helppoa tekstiä ja tekstin esitysjärjestys

Helppo teksti viittaa kielen yksinkertaisuuteen, jolloin tekstin sisältö tulee olla ymmärrettävissä yhdellä lukukerralla. Teksti tulee olla lukijalle kiteytettyä, tuttua sanastoa ja sen tulisi sisältää enemmän päälauseita. (Uimonen 2003, 68.) Vertailemalla asioita tekstissä saat aikaan mielikuvia ja selvyyttä tekstin sisältöön. Verrattaessa asioita tekstissä tulee vertauskohteen olla ajantasainen, tekstiin sopiva ja omaperäinen. (Uimonen 2010, 38.)

Välttääkseen tekstissä hyppimisen aiheesta toiseen on kirjoittajan osattava johdonmukaisesti jäsentää tekstiään. Tekstin jäsentely tapahtuu tekstilajin, näkökulman ja tarkoituksen mukaisesti. (Kankaanpää & Piehel 2011, 91) Jäsentääkseen tekstiä tulee antaa lukijalle ohjeita, miten edetä seuraavasti. Lukemisohjeella autetaan lukijaa etenemään tarvittavaan kohtaan pitkissä teksteissä. (Kankaanpää & Piehel 2011, 149.)

#### 2.5 Tekstin oikoluku ja muokkaaminen

Palautteen anto muun muassa keskustelemalla lukijan kanssa antaa enemmän kirjoittajalle inspiraatiota tekstin rakenteeseen ja sisällön tuottamiseen. Vaikka yleisesti ottaen palaute kohdistetaan helposti tekstin pintarakenteisiin, oikeinkirjoitukseen ja kirjoittajan sanavalintoihin, on palaute silti tärkeää kirjoittajalle. (Uimonen 2003, 100-101.)

Ohjeen lukijakunnalta kannattaa kysyä mielipiteitä tekstin rakenteesta ja sen sisällöstä, sekä ennen kaikkea jaksaako sitä lukea. Tekstin ollessa riittämätön organisaatiolle on sitä vielä mahdollista uudistaa. Tekstiä muuttaessa tulee se toteuttaa pikkuhiljaa hankkimalla lisää mielipiteitä. Tekstin tulee myös perustua olemassa oleviin rakenteellisiin valintoihin. Kannattaa myös rohkeasti luottaa oman tekstinsä sisältöön. (Uimonen 2010, 135-137.) Kirjoittaessa tekstiä sitä tulee muokata tarpeen mukaan loogisempaan rakenteeseen. Tekstin rakennetta on tarvittaessa hyvä tiivistää, huomioida oikeinkirjoitus ja korjata kieliasua. Tekstin tulee olla sopiva määrä tietoa lukijalle, josta tarvittaessa tulee muokata pois mahdolliset omat mielipiteet ja oletukset. Tekstiä muokatessa tulee antaa lukijalle konkreettista tietoa sopivissa määrin. (Uimonen 2003, 23-28.)

#### 2.6 Kirjoittamisen lopputulokset ja tekstin tavoite

Monelle tekstin oikolukeminen on mielenkiintoista, kun pääsee tarkastelemaan kirjoittajan kirjoitusvirheitä, sanavalintoja, pilkku- ja pistevirheitä. Myös turhien sanojen ja lauseiden poistaminen on tekstin tarkastajalle mieluisaa puuhaa. Kuitenkin on tärkeää tekstiä muokatessaan huomioida, että tekstin sisältö säilyy alkuperäisessä tarkoitusperässään. Kirjoittajan tarkoitus ei ole tuottaa tekstiä, vaan tuoda tavoitteensa ja pyrkimyksensä esille soveltuvalle lukijakunnalle. Tekstin tärkein tehtävä on olla toimiva sille tarkoitetussa käyttötilanteessa. (Uimonen, T. 2003. 101-102.) Tavoite on saavutettu, kun teksti antaa tarvittavat tiedot lukijalle. Myös lukijan mielipiteisiin ja tunteisiin on vaikutettu, kun lukija toimii tekstin antaman viestin avulla. (Kankaanpää & Piehel 2011, 57.)

#### 3 Ohjeistus

Ohjeistus on tarkoitettu ohjelman, toimenpiteen tai laitteen käyttöönottoa varten. Ohjeistuksen tarkoitus on varoittaa ja välttää virheitä. Liiallinen varoituksien määrä ohjeistuksessa saa lukijassa aikaan reaktion, ettei lukija uskalla tehdä mitään tai suhtautuu kielteisesti ja menettää uskon varoituksista johtuen. Lukija ei jaksa lukea ohjeistusta loppuun, jolloin virheiden määrä mahdollisesti kasvaa ja lukija ei ota vakavasti aiheellisia varoituksia, jos niitä on paljon. Liiallista varoittelua on siis hyvä välttää ohjeistusta tehdessä. Varoittelun sijaan tulisi kertoa mikä on lukijan vastuulla, jos ohjeistusta ei noudata. Varoituksella on silloin tarpeen muistuttaa, kun varoituksen syyt on perusteltu lukijalle. Tämän avulla lukija muistaa todennäköisemmin sellaiset säännöt, jossa on varoitettu hyvin perusteluin. (Korpela 2012.)

Yleisesti ohjeet ovat pitkiä ja siksi moni kokee ohjeen olevan työläs luettava, eikä jaksa keskittyä sen lukemiseen. Tämä ei suoranaisesti johdu kirjoittajasta, vaikka kirjoittajan tulee ottaa asia huomioon tehdäkseen mahdollisimman helppolukuista ja mielenkiintoista tekstiä. Moni yritys ei panosta ohjeiden sisältöön. Siksi moni ohje on toteutettu miettimättä tarkemmin sen lukijakuntaa ja tekstin tuottamisen määrä on usein suurta, sekä vaikealukuista. Usealla eri kielellä käännetyt ohjeet saattavat olla sellaisia, joiden sisältöä itse kirjoittajakaan ei ymmärrä. Moni tulkitsee paksut ohjepinot kielteisenä, sekavina ja laajoina. Siksi on hyvä saada jaoteltua ohjeistus pienempiin osiin, jolloin tarpeellinen ja keskeinen tieto tulee nopeasti esille. Ihmiset eivät halua käyttää tunteja monien eri ohjeiden lukemiseen, vaan löytää nopeasti tarvittava tieto ja käyttää siihen mahdollisimman vähän aikaa. Ohjeistuksen tekijän tulee paneutua ohjeen suunnitteluun, jolloin vältytään ohjeistukselta, jota ei lueta. (Korpela 2012.)

## 3.1 Ohjeistuksen tarkoitus ja toteutus

Ohjeita on monenlaisia ja niitä voi kirjoittaa moneen eri tarkoitukseen. Ohje voi sisältää kuvia tai olla pelkästään sanallinen. Hyvä ohje sisältää tarpeellisia asioita, oikeassa järjestyksessä ja ymmärrettävästi ilmaistuna. Ohjeen tarkoitus on auttaa lukijaa etenemään tavoitteen mukaisesti. Hyvä ohje säästää aikaa ja vaivaa. Ohjeen kirjoittaja saattaa unohtaa kirjoittaa vaiheita, jotka ovat hänelle jo entuudestaan hyvin tuttuja. Siksi ohjeen kirjoittamisen vaiheet ovat erittäin tärkeitä, jotta kirjoittaja osaa kirjoittaa myös lukijalle, jolle asiat saattavat olla täysin uusia. Kirjoittajan on vältettävä kirjoittamasta lukijalle turhaa tietoa. Turha tieto saattaa johdattaa lukijan harhaan. Ohjeen järjestys on hyvä ilmaista aikajärjestyksessä eli siinä järjestyksessä, jossa aihe etenee ja saavuttaa päämääränsä. Ohjeessa tulee avata myös käsitteitä, jotka saattavat olla lukijalle vieraita. Ohjeen seuraamisen helpottamiseksi tulee jakaa ohjeet jäsentämällä luetelmat erillisiksi osioiksi. Tämä auttaa ohjeen jäsentelyn mahdollisia lisähuomautuksia ja selventää mihin aiheeseen huomautus liittyy. (Kankaanpää & Piehel 2011, 295-297.)

Kirjoittaessa ohjetta tulee ajatella kirjoittavansa suoraan yhdelle lukijalle. Ohjeen kirjoittaminen saattaa olla haastavaa. Ohjetta kirjoittaessa erehdytään helposti kirjoittamaan kohteliaasti ajatellen useampaa lukijaa. Kohteliaasti kirjoittaessa unohdetaan usein itse varsinaisen kirjoittamisen syy. Itse ohje häviää tekstiin, kun tekstissä on ohjeen lisäksi toiminnan kulku. Tämän lisäksi toinen ohjeen kirjoittamisen virhe on passiivinen ilmaisu. Välttääkseen nämä virheet tulee ohje kirjoittaa aktiivisesti ja eri lukijakunnalle omat ohjeet. Hyvä ohje kerrotaan yksikön toisessa persoonassa, jossa kuvataan, mitä lukijan tulee tehdä. (Uimonen 2010, 122-123.)

Ohje tulee tehdä siinä järjestyksessä, miten tapahtuma etenee ja lukijan tulee reagoida. Ohje tulee kirjoittaa käskevässä muodossa verbin avulla välttääkseen ohjetta antamaan mahdollisuutta toimia toisin. Teksti tulee kirjoittaa tarkkaan, jotta lukija ei erehdy toimimaan muulla tavalla, kun mitä tekstissä kerrotaan. Välttääkseen jämäkkää ja ymmärrystä olettavaa tekstiä tulee kirjoittaa ystävällisesti, sillä kielteinen ilmaisu näkyy tekstissä. (Uimonen 2010, 123-124.)

## 3.2 Miten kirjoittaa hyvä ohjeistus

Hyvän ohjeen alkuteksteissä tulee ilmi, kenelle ohjeistus on tarkoitettu ja mitä se käsittelee. Hyvin toteutettu pidempi ohjeistus on jäsennelty niin, että välttämättömät asiat ilmaistaan

selkeästi ja oikein. On tärkeää tuoda olennaiset asiat ensin ilmi, jotta lukijakunta saa tarvittavat tiedot. (Korpela 2012.)

Kirjoittajan tulee tarkastella omaa tekstiään oikeakielisyyden ja kirjoitusvirheiden korjaamisen kautta. Ohjeistuksen kirjoittajan on osattava itse arvioida oman oikeakielisyyden tärkeys ja oikeinkirjoitus. Sanavalinnat eivät aina ole kaikkien mieleen, joten kirjoittajan tulee pohtia sanoja, jotka aiheuttavat vähemmän hämmentymistä lukijalle. (Korpela 2017.)

## 4 Menetelmät

Menetelmien toteutuksessa on huomioitava käytössä oleva aikaresurssi. Haastattelun ja jatkokyselyn avulla saadaan selville, mitä haastateltavat ajattelevat, uskovat ja kokevat ohjeistuksen olevan. (Hirsijärvi, Remes & Sajavaara 2013, 185.) Ohjeistusta varten valitut menetelmät ovat haastattelu, jatkokysely ja käyttötestaus, sekä SWOT -analyysi. SWOT -analyysi selvitti ohjeistuksen laatimisen positiiviset ja negatiiviset vaikutukset. Haastattelun ja jatkokyselylomakkeen avulla selvitettiin työntekijöiden mielipiteet ohjeistuksesta ennen sen laatimista. Jatkokyselylomakkeella taas mielipiteet ja toivomukset lähes valmiista ohjeistuksesta. Käyttötestauksen avulla ilmeni ohjeistuksen kirjausjärjestys ja ymmärrettävyys. Näiden menetelmien valitseminen tapahtui yksinomaan tarpeesta saada tietoa työtekijöiden nykyisestä ja tulevasta tarpeesta ohjeistukselle.

#### 4.1 Haastattelu

Kirjoittaessa useammalle lukijalle, jotka työskentelevät erilaisissa työtehtävissä on osattava tunnistaa jokaisen tarpeet tekstiä varten. Selvittääkseen tämän hyvä keino on muun muassa haastatella kohderyhmää, jotta jokainen lukija tulee kuulluksi. Tämä auttaa tekstin tekijää ymmärtämään, kenelle teksti on suunnattu ja mitä hyötyä teksti tuo heille.

Haastatteluun kannattaa valmistautua miettimällä tarkkaan kysymyksien teemat valmiiksi. Valmiiksi mietittyjä kysymyksiä ei tule antaa etukäteen, jos halutaan välttää valmiita lausuntoja vastauksissa. Hyvä kontakti haastateltavaan syntyy haastattelussa, jossa tehdään tärkeät havainnot kuuntelemalla haastateltavan vastauksia. Kysymyksien tulee olla selkeitä, mielenkiintoisia ja konkreettisia. Kysymyksien tulee olla aiheeseen liittyviä, mutta tarkoitus ei ole johdatella liikaa vastaajan vastauksia. Kysymyksillä on hyvä olla myös jatkoa, jos haluaa saada tarkemmat asiat selville. Yksi kysymys tulee esittää kerrallaan, jotta haastateltavalla on aikaa miettiä vastaustaan. Haastattelijan ei myöskään ole tarkoitus itse vastata kysymykseensä, jos haastateltava ei sitä ymmärrä. Tällöin haastattelijan tulee antaa apukysymyksiä, jotta alkuperäiseen kysymykseen osattaisiin vastata. Kysymyksiä, joihin on mahdollista vastata ainoastaan kyllä tai ei, tulisi välttää. (Uimonen 2003, 44-45.)

#### 4.2 Jatkokyselylomake

Jatkokysely menetelmänä sopii tilanteeseen, jossa tarkastellaan tutkittavan aiheen onnistumista. Jatkokyselylomakkeen toteutus on monivaiheinen, joka sisältää kysymyksien suunnittelun analysoiden aikaisempaa tilannetta. (Ojasalo, Moilanen & Ritalahti 2009, 41.) Ennen kyselylomakkeen suunnittelua lomakkeen laatijan on hyvä tuntea kohderyhmä, jolle kyselylomake suunnitellaan. Suunnitellessa kyselylomaketta tulee tietää, mihin kysymyksiin halutaan vastaukset. Näin kyselylomakkeen tulee pohjautua valittuun aiheeseen ja sopia tavoitteisiin. Myös teoriakirjallisuuden tutkiminen tukee kyselylomakkeen suunnittelua. (Vilkka 2015, 101-105.)

Jatkokyselylomakkeen tavoitteena on saada selville työntekijän tyytyväisyys valmiiseen ohjeistukseen. Jatkokyselylomakkeen täyttäjällä on mahdollisuus vaikuttaa ohjeistuksen toteutukseen antamalla kehitysehdotuksia ja toivomuksia. Kehitysehdotukset ja toivomukset ovat vielä tässä vaiheessa mahdollista huomioida ja toteuttaa ennen ohjeistuksen julkaisemista.

#### 4.3 SWOT–analyysi

SWOT-analyysin tarkoituksena on selvittää tutkittavan aiheen vahvuudet, heikkoudet, uhat ja mahdollisuudet. Menetelmien avulla selvitetään päätöksentekoon vaikuttavat tekijät, vaikka tulos on subjektiivinen ja tuloksenlaatu ei ole sidoksissa huolelliseen tutkimiseen. SWOT jaetaan sisäisiin ja ulkoisiin vaikuttajiin. Tämän avulla pystytään selvittämään positiivinen ja negatiivinen vaikuttaminen tutkittavaan aiheeseen. SWOT-analyysin tulkitsemista voi kuitenkin hieman vaikeuttaa se, että samoja vaikuttajia voi löytyä useammasta aihe-alueesta samanaikaisesti. Siksi on hyvä selventää, miksi kyseinen aihe voi olla useammassa aihe-alueessa. Aiheita ei tarvitse olla yhtä paljon vaikutusalueissa. Luokittelun avulla pystytään hyödyntämään vahvuuksia ja mahdollisuuksia. Myös heikkoudet ja uhat pystytään näin huomioimaan. (Karrus 2001, 38-41.)

| ┿                                    |                                     |
|--------------------------------------|-------------------------------------|
| Vahvuudet                            | <b>Heikkoudet</b>                   |
| Helposti saatavilla                  | Alkuperehdytys puuttuu              |
| Nopea apu                            | Kokemattomuus ohjelmistosta         |
| Selkeät ohjeet                       | Ohjeistuksen vaikea saatavuus       |
| Helppo ja selkeä luettavuus          | Ohjeistuksen lukematta jättäminen   |
| Kustannuksien säästö                 | Ohjelmiston muutokset               |
| Ajansäästö                           | Tulkintavirheet                     |
| Itsenäinen työnteko                  | Atk-taitojen puute                  |
| Ohjeistus pääkäyttäjätoimintoihin    |                                     |
| Pikaohjeistukset                     |                                     |
| Mahdollisuudet                       | Uhat                                |
| Työnteko helpottuu                   | Internetyhteys ei toimi             |
| Vähentää virheitä                    | Tietokone lakkaa toimimasta         |
| Vähentää työnteon kuormitusta        | Ohjelmistosta luovutaan             |
|                                      |                                     |
| Tekstin luku helpottuu kuvien avulla | Tekninen vika                       |
| Selkeyttää työvaiheita               | Informaation puute                  |
| Mahdollisuus muokata ohjetta         | Ohjelmistoa ei tallenneta useampaan |
|                                      | paikkaan, jolloin ohje voi kadota   |

Taulukko 1: Ohjeistuksen SWOT-analyysi

SWOT-analyysi toimi apuna ennen ohjeistuksen toteuttamista. SWOT rajasi tärkeäksi havaittavat asiat ohjeistuksen toteutusta laatiessa. SWOT-analyysin avulla selvisi muun muassa ohjeistuksen sijainnin ja useampaan paikkaan tallennuksen merkitys.

Ohjeistuksien suurimpina vahvuuksina ilmeni työn kuormituksen vähentäminen, ajansäästäminen ja mahdollisuus itsenäiseen työskentelyyn kokonaisen tai pikaohjeistuksien avulla. Myös kustannuksilla tulee säästöä, kun mahdolliset virheet vähenevät.

Mahdollisuuksina ilmenivät virheiden vähentyminen työnteossa, sekä työnteon helpottuminen ja selkeytyminen. Tärkeänä osana ohjeistuksen mahdollisuuksissa ilmeni myös niiden muokattavuus tarvittaessa. Myös ohjeistuksen kuvat auttavat hahmottamaan työvaiheiden etenemistä.

Heikkoudet ohjeistuksen toteutuksessa on lähinnä ulkopuolista. Heikkoudet ilmenevät ohjeen sijainnissa, ohjelmiston muutoksessa ja ohjeistuksen lukematta jättämisessä. Nämä asiat ovat korjattavissa antamalla ohjeistus luettavaksi työtehtävän perehdytyksen yhteydessä. Työn perehdyttäjä varmistaa ohjeistuksen ja työvaiheiden ymmärtämisen työntekijältä, joka harjoittelee laskukäsittelyä ohjeistuksen avulla. Ohjeistuksen sijainnista ilmoittaminen ja ohjeistuksen mahdolliset muutokset hoitaa palkanlaskija, joka ylläpitää ja muokkaa tarvittaessa ohjeistuksia.

Uhat ohjeistukselle on myös ohjeistuksen toteutuksen ulkopuolella ohjeistuksen käyttövaiheessa. Suurimmat uhat ovat, jos ohjeistukset jättää lukematta, ongelmat internetyhteyden tai atk-laitteiden kanssa, muu tekninen vika, tai jos ohjeistukset katoavat. Ohjeistus on mahdollista tulostaa ennakkoon, mikäli toimimattomuutta ilmenee internetyhteydessä, atklaitteissa tai muussa tekniikassa. Kuitenkaan itse laskukiertoa ei pysty käsittelemään ilman toimivia laitteita tai internetyhteyttä.

## 4.4 Käyttötestaus

Käyttötestaus valikoitui yhdeksi tärkeimmistä menetelmistä, joka on oleellinen ohjeistuksen toteutuksessa. Käyttötestauksen tarkoitus on selvittää, kuinka hyvin ohjeistus on ymmärrettävissä ja luettavissa. Käyttötestaus selvittää myös työvaiheiden oikeanmukaisen järjestyksen. Käyttötestauksen avulla voidaan huomata mahdolliset epäkohdat tekstissä ja työvaiheiden sijoittelussa.

## 5 Basware ohjeistus

Basware ohjeistuksen tarkoituksena on avata erilaisia työvaiheita, vähentää mahdollisia virheitä ja selventää syitä, miksi erilaisia toimenpiteitä tarvitaan laskukäsittelyä varten. Ohjeistus on toteutettu pääkäyttäjän näkökulmasta, mutta se soveltuu osittain myös muille käyttäjille, joilla on mahdollisuus käsitellä yritykselle kuuluvia laskuja. Ohjeistus on tarkoitettu laskun tuomista, lukemista ja käsittelyä, sekä laskun etsimistä varten. Myös laskun kommentointi ja dokumenttien lisääminen on huomioitu ohjeistuksessa.

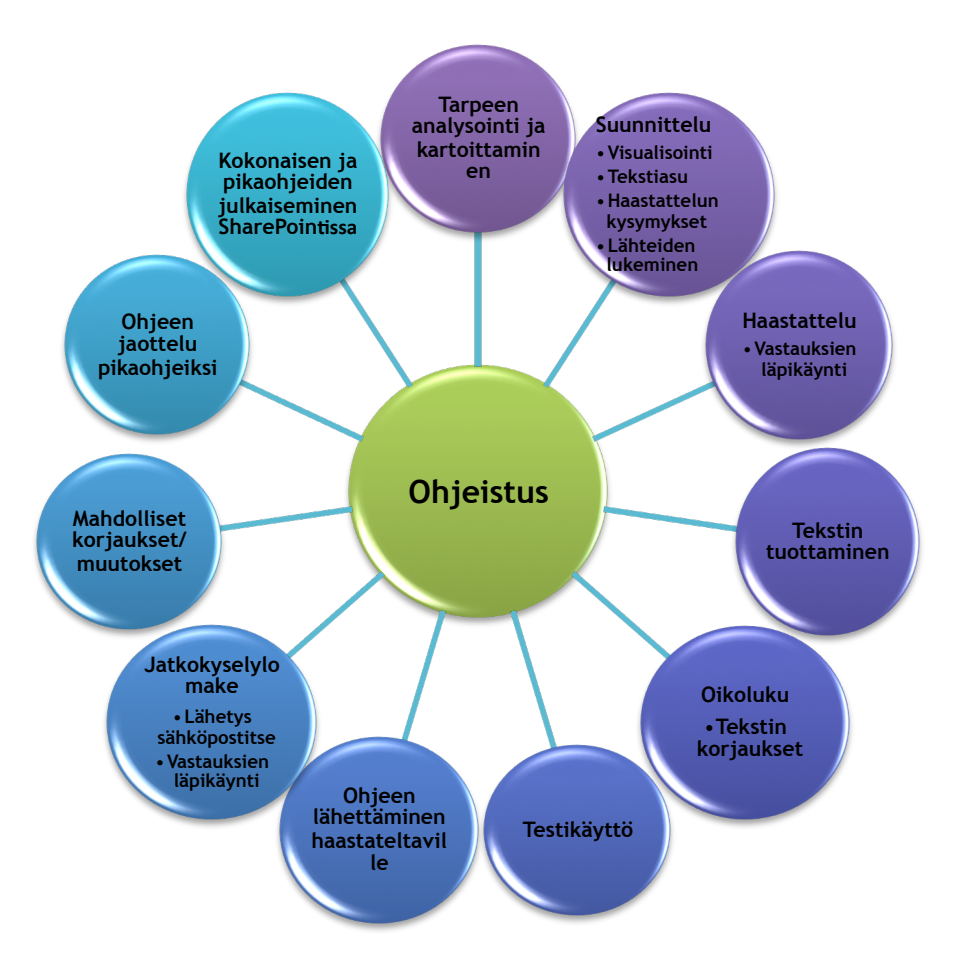

# Kuvio 2: Ohjeistuksen työvaiheet

# 5.1 Suunnittelu

Ohjeistuksen suunnittelussa on huomioitu käytännöllisyys, helppolukuisuus ja sen nopea saatavuus. Teksti tulee olla sellaisessa muodossa, jotta luettavuus on nopeaa ja helposti ymmärrettävää, eikä tekstissä ole väärintulkinnan varaa. Myös ohjeen saatavuus tulee olla nopeasti ja helposti löydettävissä paikasta, johon jokaiselle työntekijälle on luku- ja kopiointioikeus.

Ennen ohjeistuksen aloittamista on tunnettava yrityksen hierarkia, jotta oppii tuntemaan kuka tai ketkä mitäkin tilaa ja mihin yksikköön tilaaja kuuluu. Hierarkian tuntiessa laskukierron rakenne on pääosin selvä. Myös mahdollisia poikkeustilanteita voi ilmetä laskun tilauksen tiedoissa. Muun muassa yrityksen ulkopuolisen henkilöasiakkaan nimi, jolloin tulee tietää keneltä kysyä laskusta.

# 5.2 Haastattelu ja vastaukset

Haastattelua varten on valikoitunut 15 haastateltavaa. 15 haastateltavan joukossa on eri yksiköissä ja eri asemassa työskenteleviä. Henkilöt valikoituivat laskukierron ohjelman käytön mukaan. Osa haastateltavista käyttää ohjelmaa päivittäin tai satunnaisesti, kun taas osa heistä käyttää harvoin.

Haastattelu on toteutettu lomakehaastattelupohjana haastateltavan ollessa haastattelijan kanssa kahden varatussa kokoustilassa. Vilkan (2015, 123) mainitsema lomakehaastattelu valikoitui hyväksi haastattelumuodoksi haastateltavien mielipiteiden ja käsityksien keruuta varten.

Haastattelu on toteutettu yksilöhaastatteluna. Vastaukset on käsin kirjattu haastateltavan kertoessa vastauksensa. Haastattelupohjassa on viisi kysymystä. Kysymyksissä selviää haastateltavien mielipiteet yleisesti ohjeistuksien tarpeesta, hyvän ohjeistuksen kriteerit ja odotukset tulevasta ohjeesta. Myös ohjeen tarpeellisuudesta yrityksessä ja oma henkilökohtainen tarve ohjeelle laskukierrossa, sekä muuta mahdollista huomioitavaa ohjeistuksen tekoa varten. Kysymykset ovat olleet samoja, koska vastauksien on toivottu olevan mahdollisimman avartavia ja erilaisia. Haastattelun tarkoituksena on saada kerättyä mahdollisimman paljon tietoa ohjeistuksen tarpeesta jo olemassa oleville työtekijöille. Tarkoituksena on myös selvittää heidän käsityksensä laskukierto-ohjelman käytöstä. Haastattelun kysymykset on luettavissa liitteissä tekstin lopussa.

Haastattelun vastauksissa ilmeni paljon hyödyllistä tietoa työntekijöiden olemassa olevista käsitteistä ja toiveista tulevaa ohjeistusta varten. Lähes jokaisella haastateltavalla ilmeni tarve ohjeistuksen selkeydestä, nopeasta ja helppolukuisuudesta sekä sen helposta saatavuudesta kiireen keskellä. Myös selkeät kuvat ja tekstin yhtäläisyys kuvaan nousivat haastatteluissa tarpeellisiksi. Haastatteluissa ilmeni ohjeistuksen vähäinen tarve osalle työntekijöistä. Kuitenkin jokainen heistä piti ohjeistusta tärkeänä uusille työtekijöille. Ohjeistus on heille itselleen tarpeellinen silloin, jos siitä löytyy tietoja, jota heillä ei aiemmin ole ollut. Haastattelut osoittivat ohjeen olevan kuitenkin tarpeellinen tarvittaessa jokaiselle haastateltavalle.

## 5.3 Tekstin kirjoittaminen ja oikoluku

Teksti on toteutettu ajatellen henkilöä, joka on uusi työtekijä tai yrityksessä työskentelevä henkilö, joka ei ole mahdollisesti käyttänyt ohjelmistoa aikaisemmin tai käyttö on hyvin vähäistä. Tekstin rakenne on suuremmaksi osin lyhyttä ja sanatarkkaa. Tekstit rakentuvat kuvien pohjalta ja etenevät työvaiheiden mukaisessa järjestyksessä. Tekstin avainsanat on alleviivattu erikseen, jotta ne löytyisivät tekstistä nopeasti ja kuvaa katsoessaan löytää tarvittavat työvaiheet.

Ohjeistuksen oikoluku on toteutettu palkanlaskijan, pääkirjanpitäjän ja toimistovirkailijan avulla. Jokainen heistä on saanut ohjeen oikoluettavaksi. Tarkoituksena oli selvittää, kuinka hyvin ohjeistus on ymmärrettävissä palkanlaskijan pääkäyttäjä näkökulmasta, joka käyttää päivittäin työssään Basware laskukierto-ohjelmaa. Myös pääkirjanpitäjän oikoluku ohjeesta on tärkeä käyttäessä laskukierto-ohjelmaa usein. Toimistovirkailijan oikoluku paljastaa tekstin

ymmärrettävyyden henkilölle, joka käyttää satunnaisemmin laskukierto-ohjelmaa. Useamman henkilön lukiessa ohjeistusta selvisi myös kirjoitusvirheet ja muutettavat sanajärjestykset.

# 5.4 Tekstin korjaukset ja lisäykset

Myös sillä on väliä, miten työyhteisössä kirjoitetaan. Kun ohjeistuksen antaa kollegoilleen luettavaksi tulee tällöin teksti monen arvioitavaksi. Näin palautetta tulee ottaa rakentavasti vastaan, jotta ohjeesta saadaan mahdollisimman monelle sitä tarvitsevalle mieluisaa ja helposti ymmärrettävää luettavaa.

Ohjeistuksen korjaukset ja lisäykset ilmenivät kirjoitusvirheiden ja sanajärjestyksien muuttamisena, sekä tekstin tiivistämisenä oikolukuvaiheiden jälkeen. Tämän jälkeen ohjeistuksessa olevat työvaiheet kuvineen on helposti luettavissa ja työvaiheiden käyttötestaaminen aloitettavissa.

## 5.5 Käyttötestaukset

Ohjeistuksen käyttötestaajat ovat valikoituneet satunnaisiksi kolmeksi testihenkilöiksi, jotka omaavat muut käyttäjäoikeudet. Käyttötestaajina toimivat toimistovirkailija, joka käyttää Basware InvoiceReady laskunkierron ohjelmaa lähinnä Eurocardien käsittelyssä ja asiatarkastuksessa. Kaksi muuta käyttötestaajaa ovat viestinnän ja aluetoiminnan sihteerit, jotka käyttävät ohjelmaa pääsääntöisesti asiatarkastajan näkökulmasta. He käyvät hyväksymässä laskun asiatarkastuksen ja mahdollisesti myös tiliöivät, sekä lisäävät kommentteja ja liitteitä laskulle.

Toimistovirkailija toteutti ohjeistuksen avulla Eurocard laskunkäsittelyn ja laskun kiertoon siirtämisen työvaiheet. Aluetoiminnan sihteeri testasi ohjeistuksen avulla laskun ja toimittajatietojen etsimisen. Viestinnän sihteeri toteutti käyttötestauksen asiatarkastuksessa. Käyttötestauksien avulla selvisi, kuinka hyvin ohjeistus on ymmärrettävissä ja luettavissa, sekä työvaiheiden järjestyksen olevan kunnossa.

# 5.6 Ohjeen- ja jatkokyselylomakkeen lähettäminen haastateltaville

Jokainen 15 haastateltava on saanut lähes valmiin ohjeen sähköpostiinsa luettavaksi. Ohje lähetettiin kokonaisuudessa. Näin jokaisella oli mahdollisuus tutustua pääkäyttäjän näkökulmasta toteutettuun ohjeeseen. Tämä toi lisää ymmärrystä siitä, miksi muun muassa laskulle lisättävät dokumentit ja kommentit ovat tärkeitä. Ohjeen lisäksi haastateltaville lähetettiin samanaikaisesti jatkokyselylomake.

Jatkokyselylomake sisälsi viisi kysymystä, johon jokainen haastateltava on saanut omalla ajallaan perehtyä ohjetta lukiessaan. Kysymykset pohjautuivat haastateltavien mielipiteisiin ohjeistuksesta. Kyselylomakkeen tarkoitus on selvittää haastateltavien tyytyväisyys ohjeistukseen, jotta mahdolliset korjaukset ja muutokset ovat toteutettavissa. Jatkokyselylomake on luettavissa liitteissä tekstin lopussa.

## 5.7 Jatkokyselyn vastaukset ja ehdotukset

Vastaukset olivat hyvin erilaisia, mikä on ohjeen toteuttajalle mieluisa asia. Vaikka jokainen oli pääasiassa tyytyväinen, ohjeen sisältöön löytyi toivomuksia ja kehitysideoita sen suhteen, mitä ohjeeseen voisi lisätä. Kaikki 15 vastausta on huomioitu ohjetta päivitettäessä, vaikka jokaisessa vastauksessa ei uusia kehitysaiheita ilmennyt. Osalle haastateltavista löytyi positiivisesti uusia tietoja ja näkökulmia, vaikka aikaisemmin haastattelun aikana osa heistä epäröi ohjeen tarpeellisuutta itselleen.

Kun palautuneet vastaukset on luettu, tulee ohjeeseen mahdollisesti tekstin tai rakenteen muokkaus- ja lisäysehdotuksia, jotka ilmenivät jatkohaastattelussa. Ehdotuksia lisäyksille tuli muutama, jotka otettiin mukaan ohjeistusta varten. Jatkokyselyssä järjestöjohtaja toivoi lyhyttä yhteenvetoa laskukierron kokonaisuudesta. Tämä tarkoittaa ohjeessa kysymyksen avaamista, mikä on laskukierto ja mihin sitä käytetään. Viestinnän sihteeri puolestaan toivoi tarkempaa johdantoa ja lyhyttä esittelyä siitä, mikä on Basware, koska sähköpostiin tuleva linkki laskukiertoon vie suoraan laskulle, eikä ohjelman aloitussivulle, jossa ilmenee mitä kaikkea muuta Baswaressa voi tehdä. Järjestö- ja hallinto sihteeri koki tarpeelliseksi selventää työvaiheiden roolien merkityksen. Myös palvelupäällikkö toivoi lisää selvennystä siihen, miksi ja milloin laskua tulee kommentoida ja lisätä liitteitä. Jatkokyselyn vastauksissa ilmenneiden korjauksien ja lisäyksien huomioimisen jälkeen ohjeistus on valmis ja pikaohjeiden toteutus mahdollista aloittaa. (Käyttöohjeistuksen jatkokysely, 2016.)

#### 5.8 Pikaohjeiden toteutus ja ohjeen julkaiseminen

Haastattelun ja jatkokyselyn vastauksien läpikäynnin jälkeen pikaohjeiden luonnin tärkeys korostui entisestään. Pikaohjeet on suunnattu yrityksen työntekijöitä varten, joilla ei ole pääkäyttäjäoikeuksia. Nämä muut käyttäjät pääsevät kommentoimaan, lisäämään liitteitä, tiliöimään, asiatarkastamaan, tarkastamaan ja etsimään laskuja ja toimittajatietoja. Pikaohjeet on luotu lyhyiksi ohjeiksi näiden toimintojen avulla, jotta kyseiseen työvaiheeseen on nopeasti saatavilla apu eikä kokonaista pääkäyttäjäohjetta tarvitsisi selata työkiireiden keskellä. Jyväskylän yliopiston kirjoittaman ohjeen mukaan pikaohjeet tulee julkaista omassa kansiossa aakkosjärjestyksessä. Tämän avulla useampi pikaohje on löydettävissä nopeasti. (Jyväskylän yliopisto.)

Ohjeistus kokonaisuudessaan ja pikaohjeet julkaistaan Akavan omassa Ydin SharePoint verkossa, johon on käsittely- ja lukupääsy vain henkilökunnalla. Ohjeistuksien julkaiseminen SharePointissa valikoitui parhaaksi sijainniksi löytää ja säilyttää ohjeistuksia. SharePointista jokainen työntekijä löytää ohjeet tarvittaessa työkiireiden keskellä. Näin ohjeistukset on saatavilla helposti, työskenteli toimistolla, etätöissä tai asiakasvierailulla. Basware InvoiceReady eOffice -käyttöohjeet pääkäyttäjän näkökulmasta on luettavissa liitteissä tekstin lopussa.

## 6 Tulokset, jatkotoimenpiteet ja yhteenveto

Tutkimuksen haasteiksi paljastui laskukiertoon laitto eri yksiköiden välillä heidän tilatessaan ristiin palveluita. Laskun kiertoon laitto on haastavaa, jos ei tunne yrityksen hierarkiaa tai organisaatiokaaviota. Hierarkian tuntemus ei vielä täysin takaa onnistunutta laskun kiertoon laittoa. Poikkeustilanteita voi ilmetä laskun tiedoissa muun muassa yrityksen ulkopuolisen henkilön nimen näkyessä laskun tiedoissa. Kiertoon kuuluvat käsittelijät selviävät kysymällä muilta kollegoilta. Voi myös ilmetä, ettei lasku kuulu yritykselle.

Ohjeistuksen toteutuksen toiseksi haasteeksi ilmeni osittainen tiedon puute. Osa haastateltavista ei tiennyt omista käyttäjäoikeuksistaan Basware InvoiceReadyssa. Joten ennen ohjeistusta laadittaessa tuli selvittää, mitä kaikkea kukin haastateltava pystyi tekemään laskukierrossa käyttöoikeuksillaan. Haastattelu ja jatkokyselylomake auttoivat ohjeistuksen teon toteutuksessa. Toteutus antoi tarvittavia vastauksia työntekijöitä askarruttavissa laskukierron asioissa.

Haasteena on löytää ohjeistukselle sopiva sijainti, jotta jokainen yrityksen työtekijöistä löytäisivät heille soveltuvat ohjeistukset helposti ja nopeasti. Vaikka on tieto siitä, mihin ohjeistus tullaan sijoittamaan, on olemassa myös riski, ettei työntekijä sitä löydä muiden tietojen joukosta tai löytämiseen menee niin paljon aikaa, ettei edes ole halunnut etsiä sitä.

Toimeksiantaja yrityksellä on käytössä organisaatiokaavio. Kaavion avulla pystyy selvittämään, kuka mihinkin yksikköön kuuluu. Kaavio on olemassa erillisenä. Kaavion liittäminen ohjeistukseen ei ollut kannattavaa, kaavion mahdollisten henkilötietojen ja toimenkuvien muutosten myötä.

Jos toimittajalta on tilattu aikaisemmin palveluita, voi tarkistaa aikaisemmat laskun käsittelijät laskun tiedoista Basware InvoiceReady eOfficen arkiston kautta. Tämän avulla pystytään selvittämään, kenelle lasku kuuluu. Jos laskun käsittelijää ei ole tiedossa tulee laskun tilaaja selvittää kysymällä sähköpostitse, puhelimitse tai suullisesti kollegoiltaan. Jos lasku ei kuulu yritykselle tulee toimittajalle ilmoittaa laskusta, jolloin toimittaja lähettää hyvityslaskun virheellisestä laskusta.

Baswaren käyttäjäoikeuksien selvittämisen jälkeen, ilmeni käyttäjäoikeuksien rajautuvan pääkäyttäjään ja muihin käyttäjiin. Nämä muut käyttäjät ovat oikeutettuja tekemään samat asiat, eikä heillä keskenään ole käyttäjärajoituksia. Muut käyttäjät on huomioitu pikaohjeistuksilla, jotta he löytävät tarvitsemansa ohjeistukset nopeasti. Tällöin heidän ei tarvitse selata koko ohjeistusta, joka on laadittuna pääkäyttäjän näkökulmasta.

Ohjeistuksien paikaksi on valikoitunut yrityksen sisäinen tiedonjakokanava. Ohjeistuksien katoamisen riski on minimoitu sijoittamalla ohjeistukset tiedonjakokanavassa paikkaan, josta löytyy yrityksen taloushallintoon kuuluvat tiedot. Tämän lisäksi palkanlaskija säilyttää ohjeistukset omalla tietokoneellaan ja tulostettuna, sekä muokkaa ohjeistuksia mahdollisten sisältömuutoksien varalta. Ohjeistuksille on laadittu sisäisen tiedonjakokanavan taloushallinnon tietoihin oma alasivu, josta löytyy pikaohjeistukset laskukierron etenemisjärjestyksessä ja pääkäyttäjäohjeistus viimeisenä. Ohjeistusten järjestys valikoitui pikaohjeistuksien etenemisjärjestyksessä, jotta tarvittaessa uusi pikaohjeistus on löydettävissä heti edellisen pikaohjeistuksen lukemisen jälkeen. Näin ohjeistukset löytyvät nopealla silmäilyllä eikä etsimiseen kulu aikaa.

Ohjeistuksen toteuttaminen ja julkaiseminen onnistuivat sovitun aikataulun mukaisesti. Ohjeistus toteutettiin haastateltavien toiveiden, erilaisten lähdemateriaalien ja menetelmien avulla. Toteutuksessa hyödynnettiin myös jatkokyselylomakkeesta saatuja palautteita. Myös kuvat olivat suuressa asemassa avainsanojen kanssa ohjeistuksen toteutuksessa. Toiminnallisen opinnäytetyön ohjeistus todettiin hyödylliseksi ja kannattavaksi toteuttaa.

#### Lähteet

Hirsijärvi, S., Remes, P. & Sajavaara P. 2013. Tutki ja kirjoita. Helsinki: Tammi.

Kankaanpää, S. & Piehl, A. 2011. Tekstintekijän käsikirja: opas työssä kirjoittaville. Suomen Yrityskirjat.

Karrus, K.E. 2001. Ratkaise Case. Keuruu: Otavan kirjapaino.

Ojasalo, K., Moilanen T, & Ritalahti, J. 2009. Helsinki: WSOY.

Uimonen, T. 2010. Kirjoita kiinnostavasti. Keuruu: Otavan kirjapaino.

Uimonen, T. 2003. Taitoa tekijälle tehoa tekstiin: opas tiedottavaan kirjoittamiseen. Tampere: Tammer-Paino.

Vilkka, H. 2015. 4 uudistettu painos. Tutki ja kehitä. Jyväskylä: PS-kustannus.

Sähköiset lähteet

Akava. 2016. Viitattu 23.1.2017. http://www.akava.fi/akava

Jyväskylän yliopisto. Uusien ohjeiden tekeminen. Viitattu 17.1.2017. https://www.jyu.fi/itp/plone-ohjeet/oppaat/plone-help-centerin-kaytto/uusien-ohjeidentekeminen

Korpela, J. Datatekniikka ja viestintä. 2017. Oppaan tarkoitus ja luonne. Viitattu. 18.1.2017 https://www.cs.tut.fi/~jkorpela/kielenopas/1.2.html

Korpela, J. Datatekniikka ja viestintä. 2012. Ohjeen kirjoittaminen. Viitattu 24.11.2016. https://www.cs.tut.fi/~jkorpela/kirj/7.7.html

Lumme, R., Leinonen, R., Leino, M., Falenius, M. & Sunqvist, L. 2006. Monimuotoinen / toiminnallinen opinnäytetyö. Viitattu 28.1.2017. http://www2.amk.fi/digma.fi/www.amk.fi/opintojaksot/030906/1113558655385/1154602577 913/1154670359399/1154756862024.html

Muut lähteet

Akava. 2016. Haastattelupohja

Akava. 2016. Jatko kyselylomakepohja

Kuviot

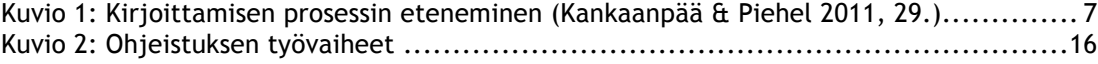

# Taulukot

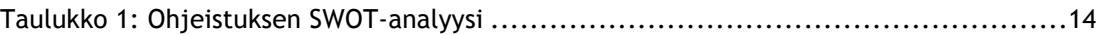

# Liitteet

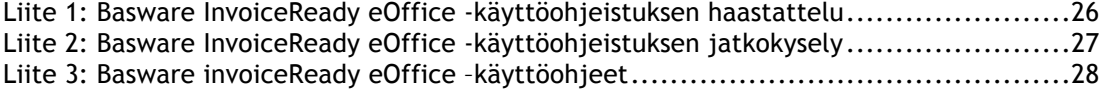

Liite 1: Basware InvoiceReady eOffice -käyttöohjeistuksen haastattelu

# **Basware InvoiceReady eOffice -käyttöohjeistuksen haastattelu**

Haastattelu toteutetaan ennen virallisen ohjeistuksen tekoa, jotta mahdollisimman moni asia on huomioitu tulevaa ohjeistusta varten.

1. Mitkä ovat mielestäsi hyvän ohjeistuksen kriteerit? Mainitse ainakin kaksi asiaa.

2. Mitä odotat ohjeistukselta?

-

–

-

-

-

3. Kuinka tarpeellisena pidät ohjeistusta yleisesti?

4. Tarvitsetko ohjeistusta käyttäessäsi ohjelmaa?

5. Muuta mahdollista huomioitavaa?

Liite 2: Basware InvoiceReady eOffice -käyttöohjeistuksen jatkokysely

# Basware InvoiceReady eOffice -käyttöohjeistuksen jatkokysely

Alkuhaastattelun perusteella saaduista vastauksista, kirjoitusasun tarkastuksesta ja muutoksista sekä toteutettujen käyttötestauksien jälkeen ohjeistus on valmis. Jatkokyselyssä on tarkoitus selvittää tarkemmin mielipiteesi ohjeistuksen hyödyistä.

- 1. Mitä mieltä olet ohjeistuksen kokonaisuudesta?
- 2. Entä tekstin rakenne ja ymmärrettävyys? -
- 3. Kuinka koet käytettävyyden?

-

-

-

- 4. Muuttaisitko jotain ohjeistuksesta?
- 5. Vastasiko ohjeistus tarpeitasi? -

Kiitos osallistumisesta jatkokyselyä varten!

Liite 3: Basware invoiceReady eOffice –käyttöohjeet

# Basware InvoiceReady eOffice -käyttöohjeet

# Sisällys

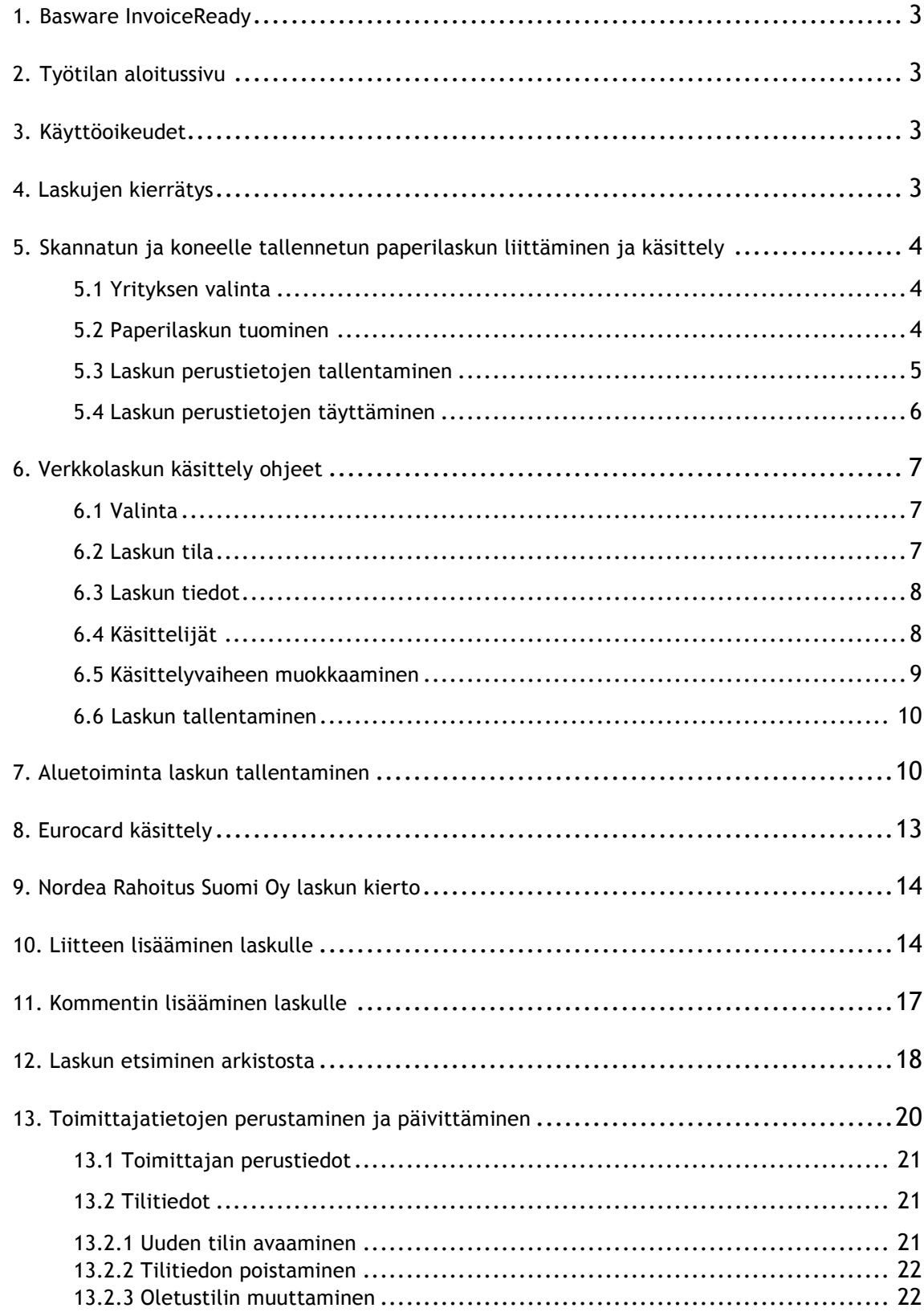

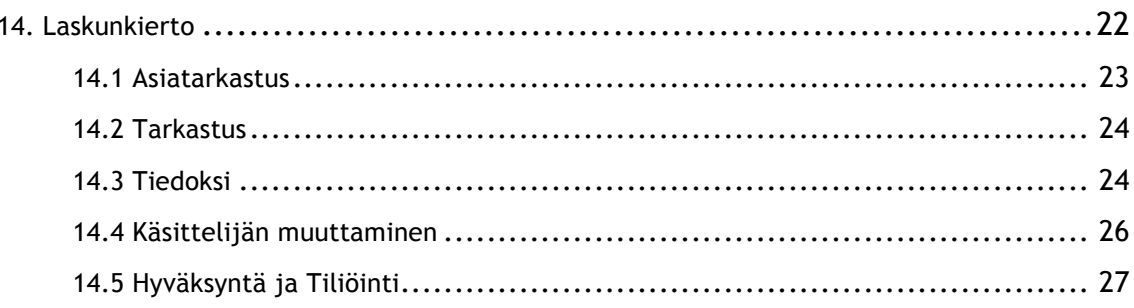

# **1. Basware InvoiceReady**

Tämän ohjeistuksen tarkoitus on avata Basware InvoiceReady -laskutusohjelma käyttöä. Ohjeistus on laadittu pääkäyttäjän näkökulmasta, mutta soveltuu myös osittain muille käyttäjille. Muille käyttäjille ohjeet ovat eriteltynä lyhempiin osiin. Kaikki ohjeet löytyvät SharePointista.

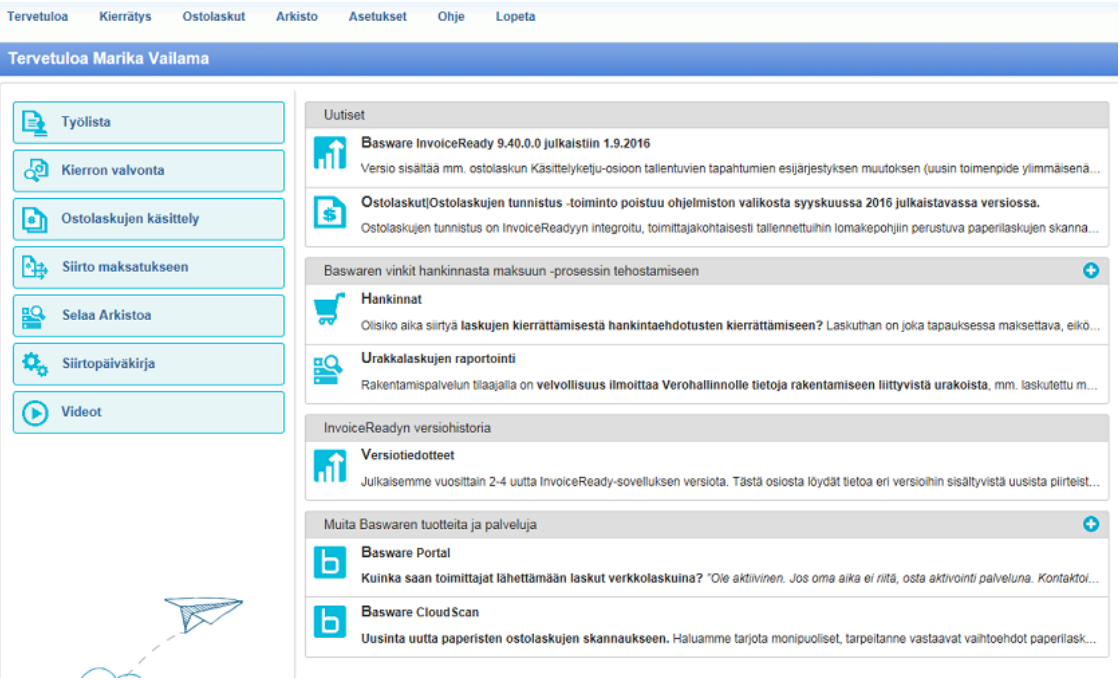

# **2. Työtilan aloitussivu**

Basware InvoiceReady -aloitussivun näkymästä näet kaikki tarvittavat käsittelyohjelmat laskun kiertoa, käsittelyä ja hakua varten.

# **3. Käyttöoikeudet**

Baswaressa on olemassa kaksi erilaista käyttöoikeutta, jotka ovat rajattu pääkäyttäjän ja muiden käyttäjien välillä. Tämä ohjeistus on toteutettu pääkäyttäjän näkökulmasta, mutta ohjeistus soveltuu osittain myös muille käyttäjille.

Pääkäyttäjäoikeudet nimensä mukaisesti on koko Baswaren ohjelmistojen käyttöä varten. Muiden käyttäjien oikeudet ovat etsiä laskun tietoja, kommentointi ja liitteiden lisääminen laskulle, asiatarkastus ja tarkastus, sekä laskun kiertoon laitto ja tiliöinti mahdollisuus.

# **4. Laskujen kierrätys**

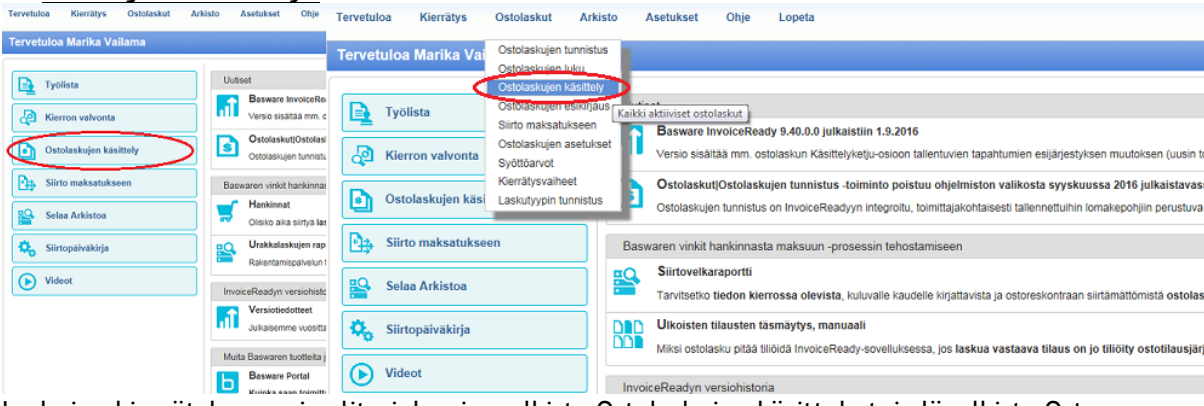

Laskujen kierrätyksen voi valita joko sivupalkista Ostolaskujen käsittely tai yläpalkista Ostolaskut  $\rightarrow$  Ostolaskujen käsittely.

# **5. Skannatun ja koneelle tallennetun paperilaskun liittäminen ja käsittely**

Lähtötilanne alkaa, kun paperilasku on skannattu ja tallennettu koneelle.

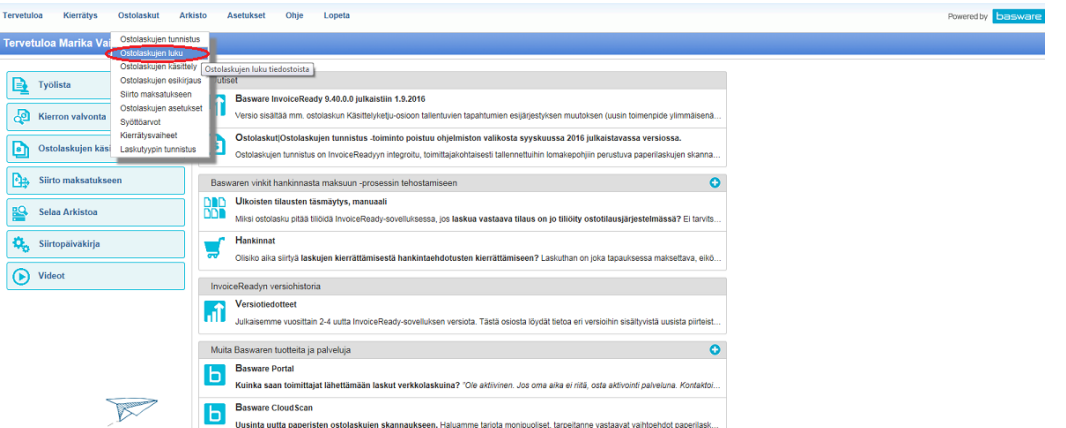

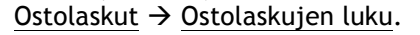

# **5.1 Yrityksen valinta**

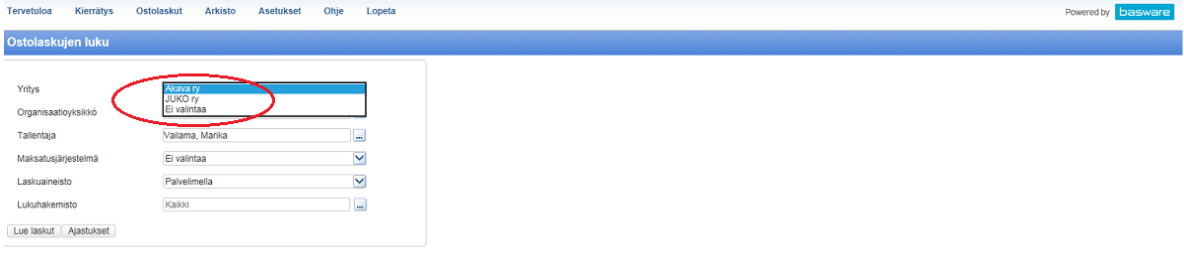

Valitse Yritys, jolle tallennettava lasku kuuluu (Akava ry tai JUKO ry).

# **5.2 Paperilaskun tuominen**

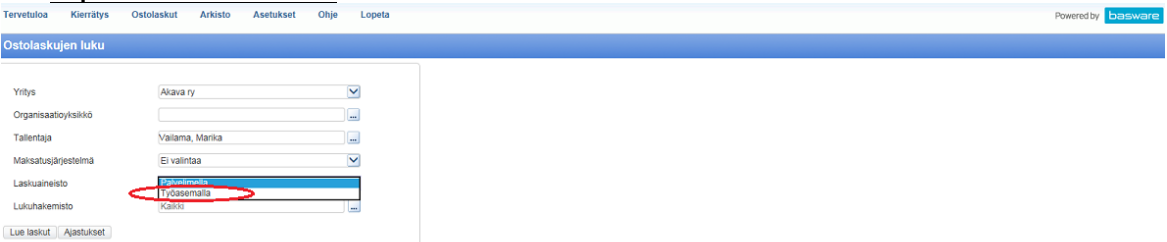

Lasku haetaan Laskuaineisto -kohdasta. Valitse vaihtoehto Työasemalla.

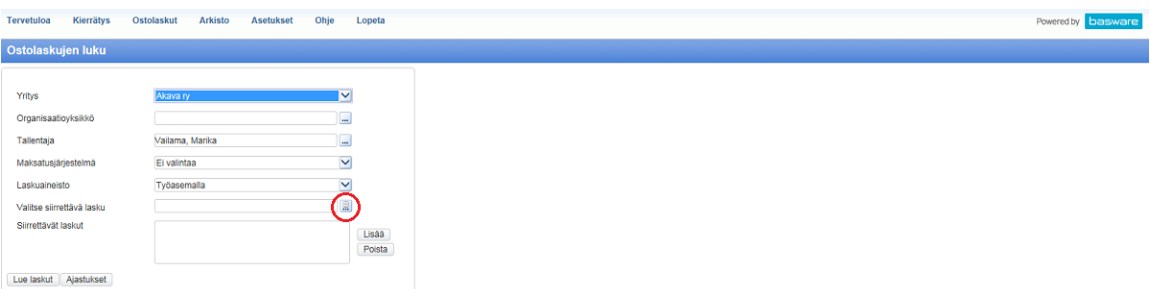

Valitse siirrettävä lasku kohdasta …, minne olet laskun työasemalle (koneelle) tallentanut.

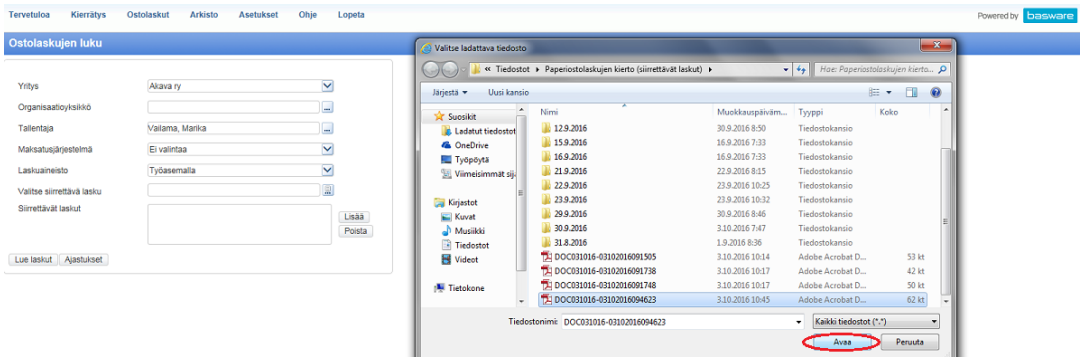

Haluttu lasku valitaan tietokoneen muistiin tallennetusta paikasta, jonne skannattu lasku on siirretty. Tämän jälkeen valittu lasku liitetään painamalla Avaa.

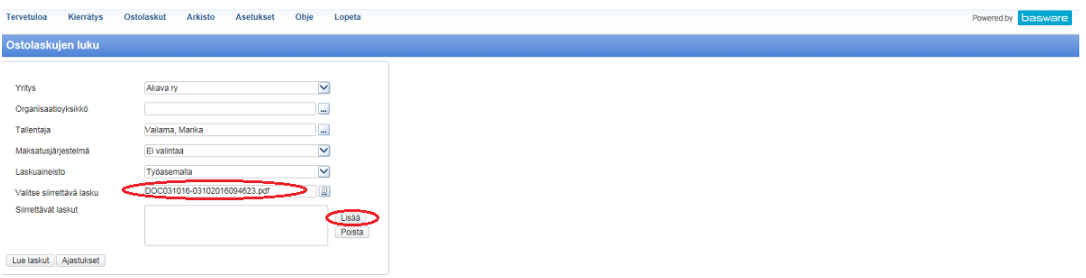

Lasku näkyy Valitse siirrettävä lasku kohdassa. Paina Lisää, jotta lasku siirtyy Siirrettävät laskut osioon. Siirrettävät laskut kenttään voi siirtää useita laskuja samanaikaisesti.

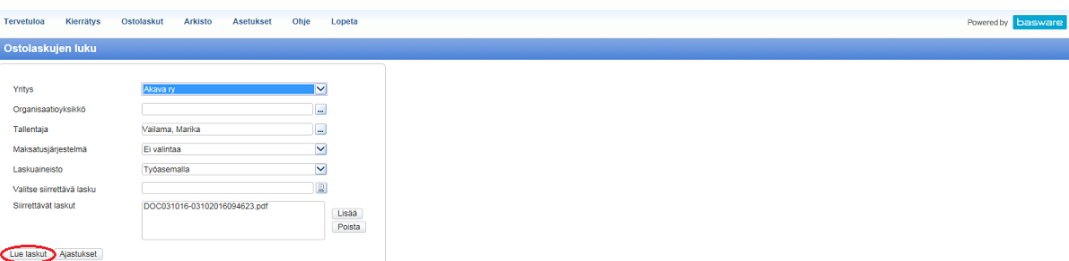

Lue laskut lasku siirtyy Ostolaskujen syöttö -välilehdelle.

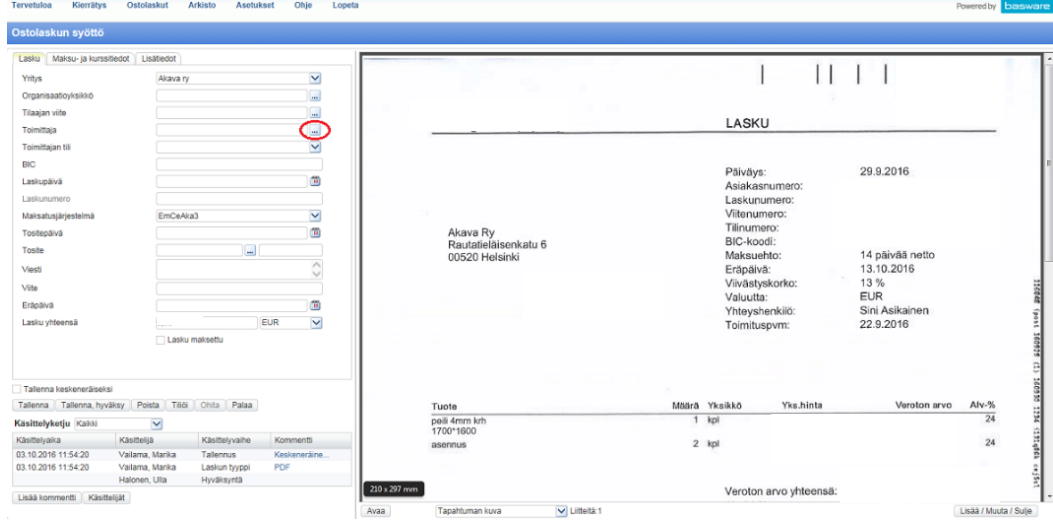

## **5.3 Laskun perustietojen tallentaminen**

Laskun tiedot näkyvät ilman toimittajan perustietoja. Tietojen tuominen laskulle tapahtuu valitsemalla Toimittaja …-laatikosta.

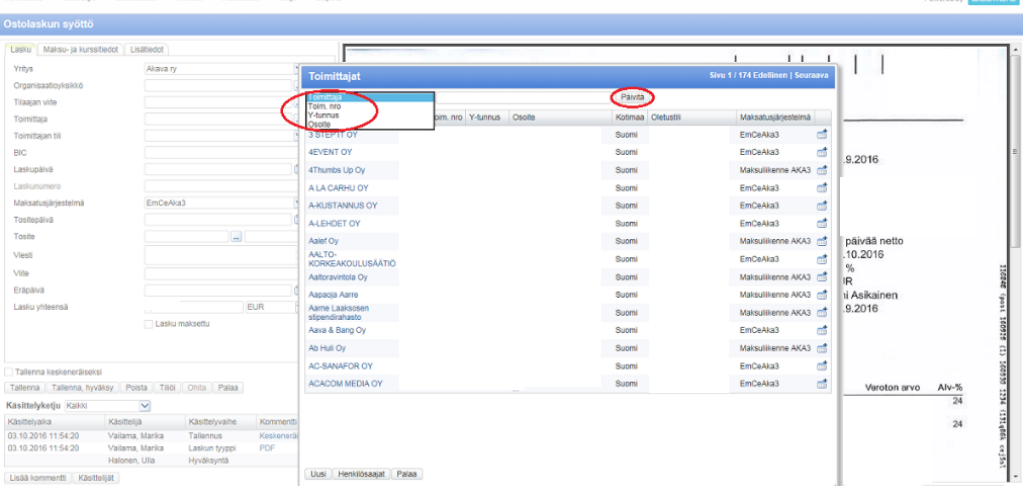

Toimittajan tiedot haetaan toimittajan koko nimellä tai nimen muutamalla alkukirjaimella. Tämän jälkeen paina Päivitä.

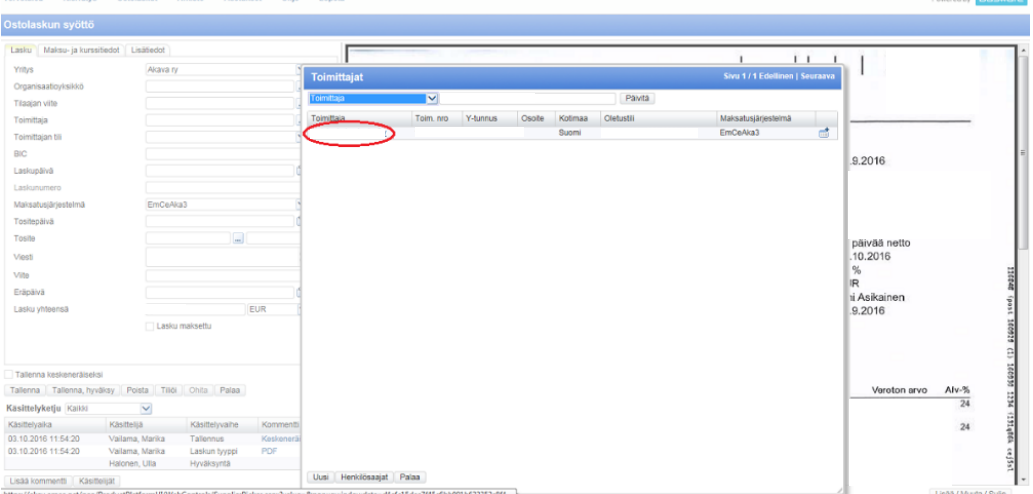

Päivityksen jälkeen valitse sinisellä oleva toimittajan nimi.

Lonata

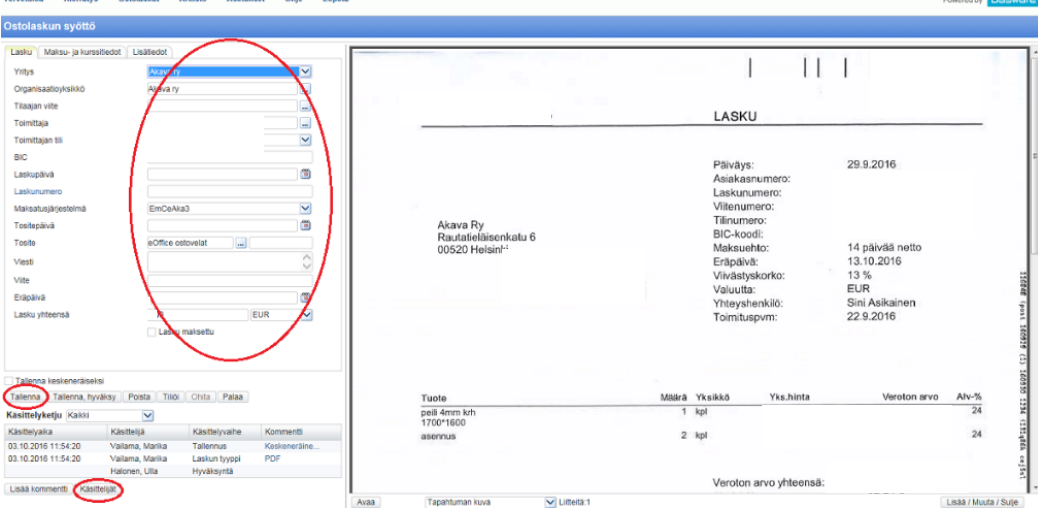

# **5.4 Laskun perustietojen täyttäminen**

.<br>na Kierrittus Ostolaskut Arkisto Asatuksat Ohia.

Laskun perustiedoissa on tarkastettava Toimittaja nimi ja Organisaatioyksikkö. Toimittajan tili (tilinumeroita voi olla useampi listattuna) on oltava sama, joka laskulla ilmoitetaan. Laskunpäivä ja Laskunumero löytyvät paperilaskun tiedoista. Maksatusjärjestelmäksi valitaan EmCeAka3 tai MaksuliikenneAKA3. Tositepäivän tulee olla sama päivä laskun tallennushetkellä. Tosite -kohdasta valitaan eOffice ostovelat, eOffice kassakuitit tai Aluetoiminta kassakuitit riippuen laskusta. Kirjataan laskulla oleva Viitenumero, jos laskulla ei ole viitettä kirjoitetaan Viestiksi laskunnumero. Laskun Eräpäivä ja Lasku yhteensä summa tulee tarkastaa. Ennen tallentamista tulee kirjata Käsittelijät (kts. ohje 6.4 Käsittelijät). Käsittelijöiden valinnan jälkeen paina Tallenna, näin laskun tiedot välittyvät eteenpäin ja ovat jatkokäsiteltävissä.

# **6. Verkkolaskun käsittely ohjeet**

Verkkolaskut tulostuvat automaattisesti järjestelmään aamulla klo 7.00.

# **6.1 Valinta**

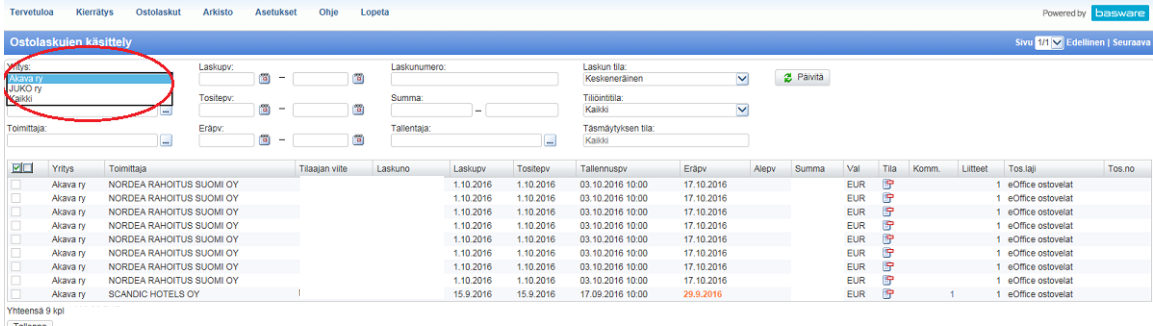

Ostolaskujen käsittelyssä valitse Yritys (Akava ry tai JUKO ry) jonka laskuja käsitellään.

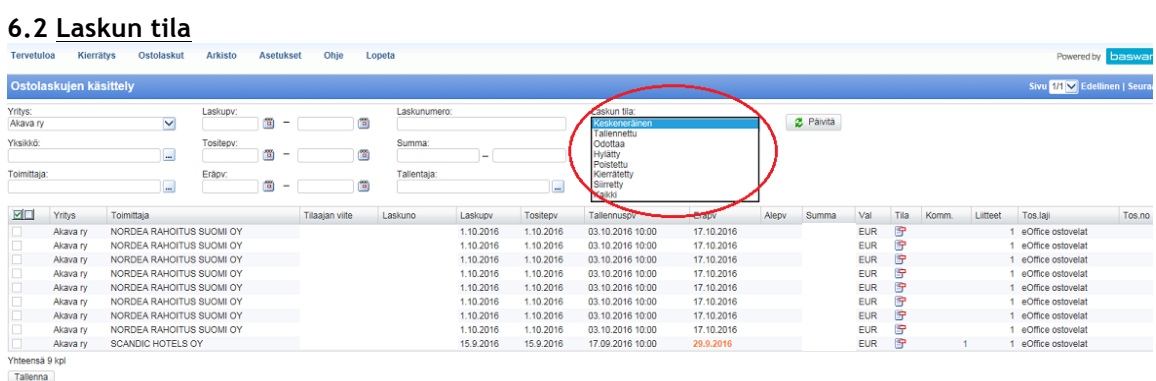

Verkkolaskun käsittelyä aloittaessa lasku löytyy osiosta Keskeneräinen tai Kaikki.

## **6.3 Laskun tiedot**

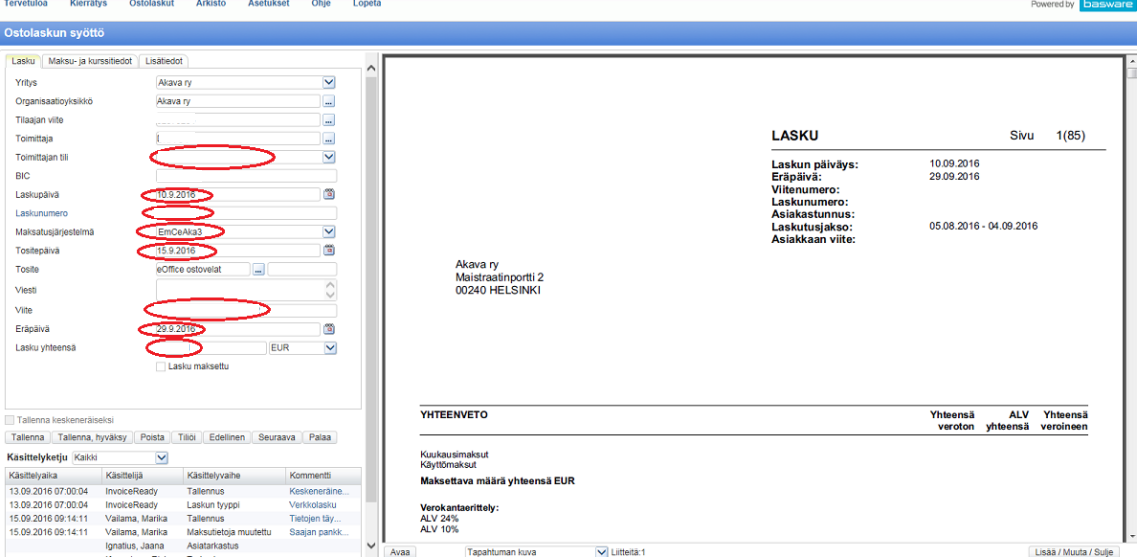

Tulevissa verkkolaskussa on yleensä valmiina toimittajan tiedot. Toimittajan tili tiedoissa saattaa olla useita eri tilinumeroita, joten täytyy olla erityisen tarkka, jotta lasku menee oikealle tilille. Tarkista Laskupäivä, Laskunumero, Maksatusjärjestelmä, Viite, Eräpäivä ja Lasku yhteensä. Tositepäivä tulee muuttaa päiväksi, jolloin lasku kirjataan, jollei lasku ole tullut samana päivänä.

# **6.4 Käsittelijät**

Käsittelijän voi lisätä kaikissa käsittelyn vaiheissa.

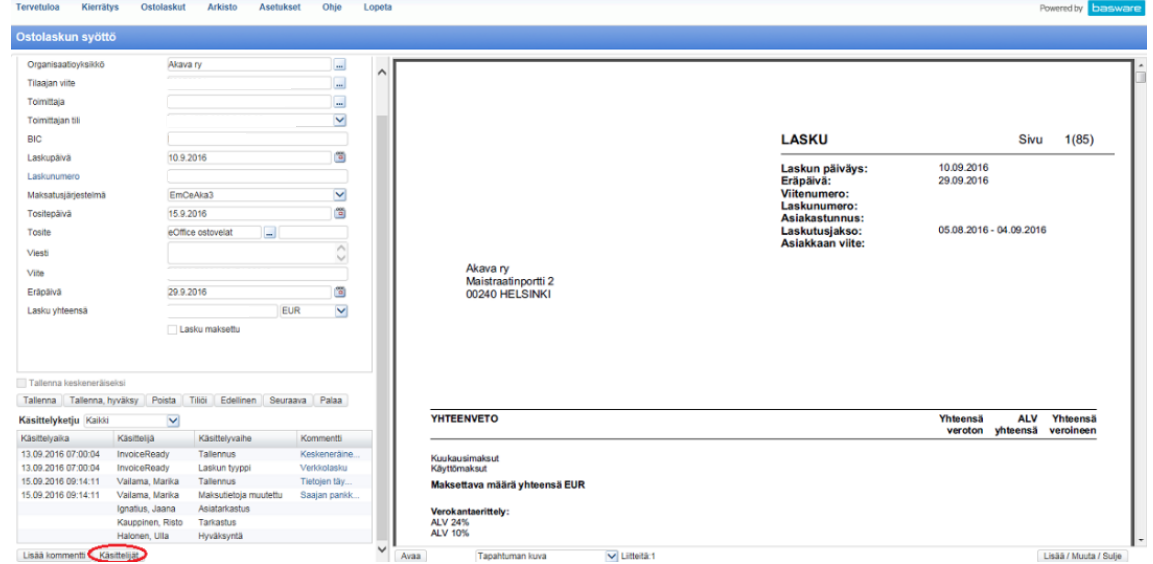

Ennen laskun tallentamista valitse Käsittelijät.

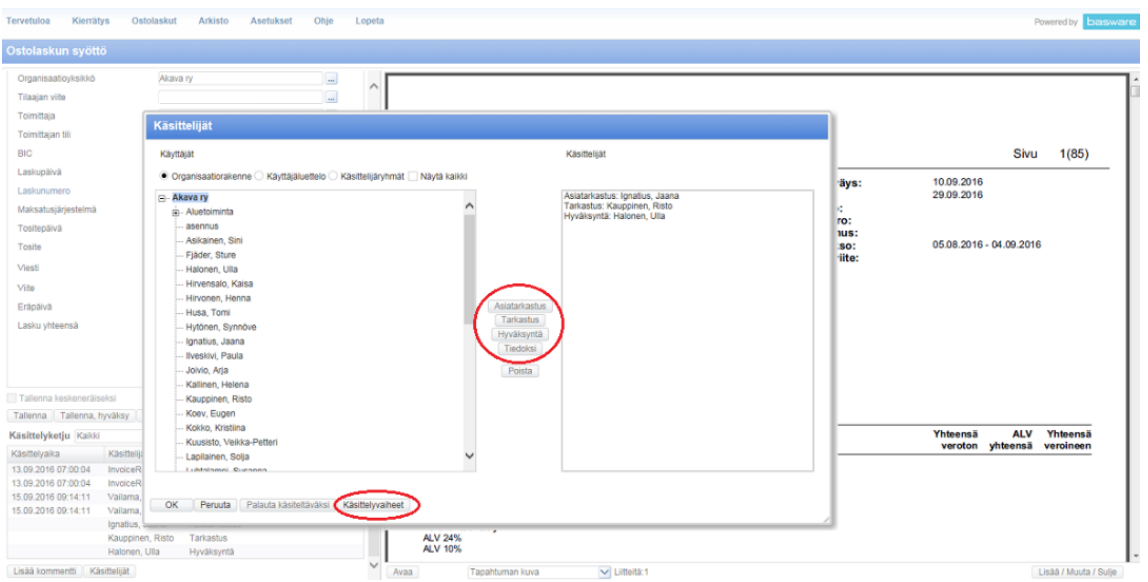

Laskun käsittelijöiksi valitaan Asiatarkastus, Tarkastus ja Hyväksyntä. Tarvittaessa valitaan myös Tiedoksi osalliselle, jonka olisi hyvä tietää ja nähdä lasku. Asiatarkastusta käytetään, kun tiedetään laskun tilaaja (tilaajana voi olla sihteeri, esimies tai muu yrityksessä toimiva henkilö).

Tarkastuksen suorittaa kierrossa tilaajan esimies tai, jos tilaajana on esimies, on tarkastajana silloin puheenjohtaja. On laskuja, jotka tulevat kuukausittain ja joissa saattaa olla esimiehen nimi. Nämä kuukausittaiset laskut asiatarkastaa ja tiliöi sihteeri sen jälkeen esimies tarkastaa laskun. Laskun Hyväksyjänä on aina Ulla, joka tarkistaa tiliöinnin ja hyväksyy laskun, kun laskulle on tehty tarpeelliset tiedot. (kts. 7. Aluetoiminnan laskun tekeminen.)

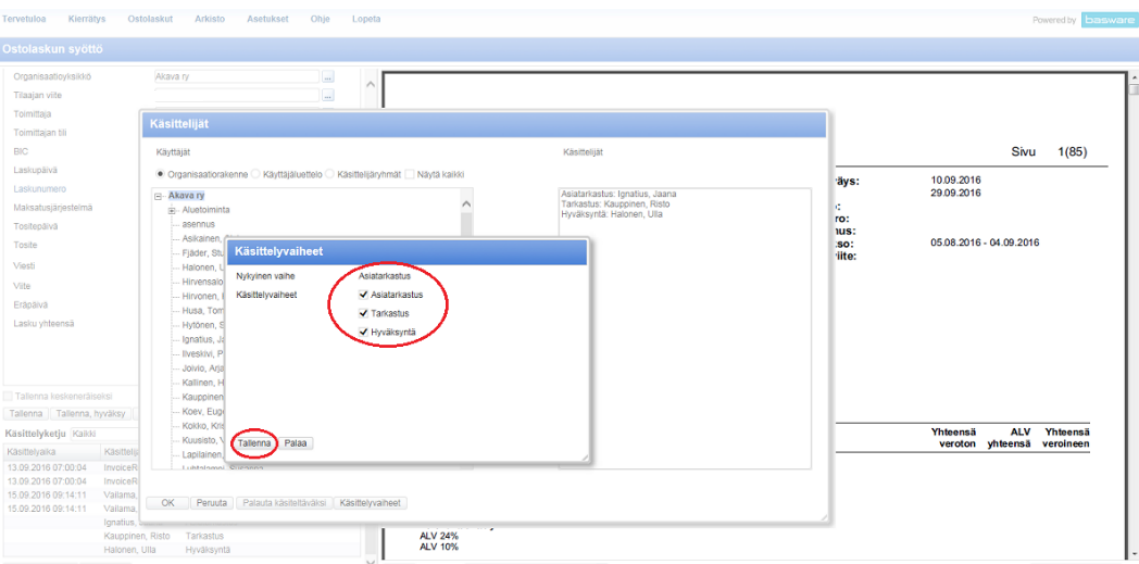

# **6.5 Käsittelyvaiheen muokkaaminen**

Tämän voi tehdä vain pääkäyttäjä. Käsittelyvaiheet voi muuttaa valitsemalla tai poistamalla täppä ruudusta ja painamalla Tallenna. Laskulla on oltava Hyväksyjä, mutta Asiatarkastusta ja Tarkastusta ei välttämättä tarvita. Asiatarkastusta ei tarvita, jos paperilaskulla on tarkastajan puumerkki, tällöin tulee laskun käsittelijäksi laittaa vain Hyväksyjä.

and the

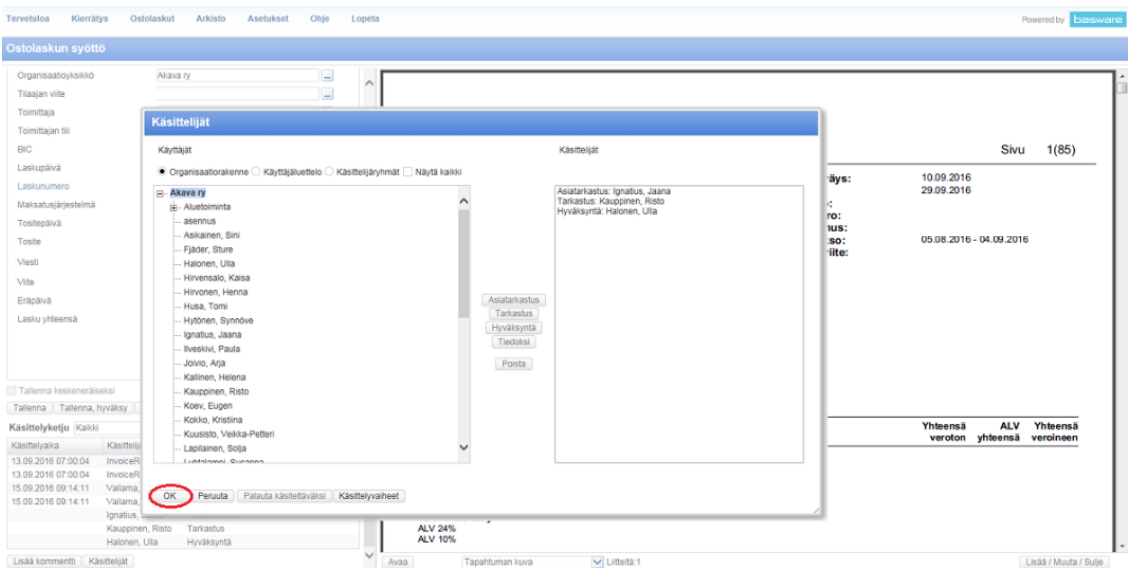

Jos kaikkia käsittelyvaiheen ''vaadittuja'' käsittelijöitä ei tallenna (eli täppä on kaikissa kolmessa vaiheessa), ei lasku mene eteenpäin. Esim. jos asiatarkastaja puuttuu, mutta tarkastaja ja hyväksyjä on merkitty, ei lasku lähde kiertoon. Kun käsittelijät on valittu valitse OK.

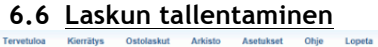

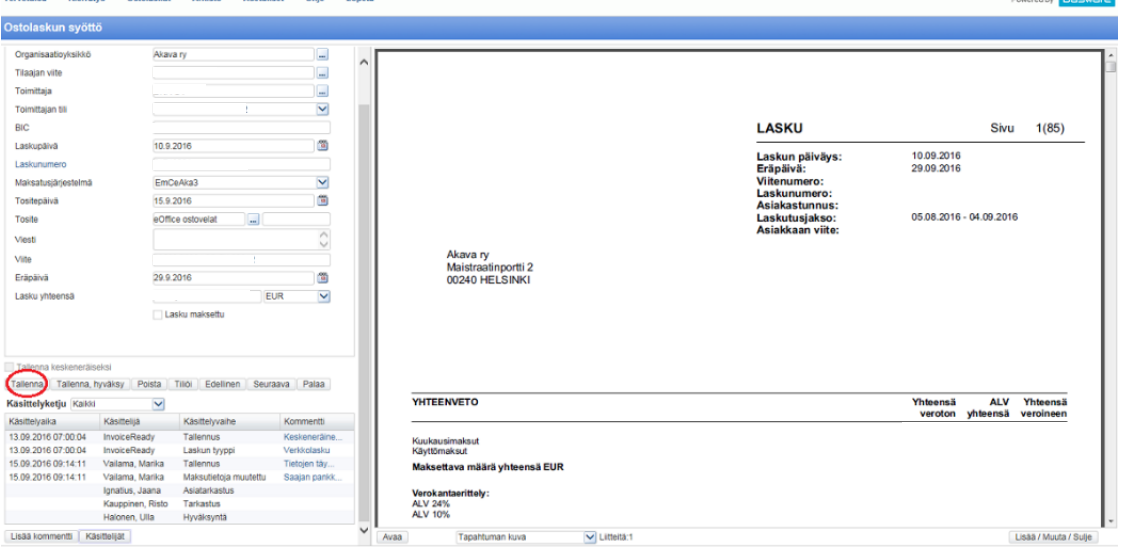

Kun laskun tiedot on lisätty ja tarkastettu valitse Tallenna.

# **7. Aluetoiminta laskun tallentaminen**

Aluetoiminta tallennetaan samalla tavalla kuin paperi- ja verkkolaskut (kts. ohje 4. Skannatun ja koneelle tallennetun paperilaskun liittäminen ja käsittely sekä 6. Verkkolaskun käsittely ohjeet). Aluetoiminnalle on omat Organisaatioyksikkö, Maksatusjärjestelmä, Tositelaji ja käsittelijät.

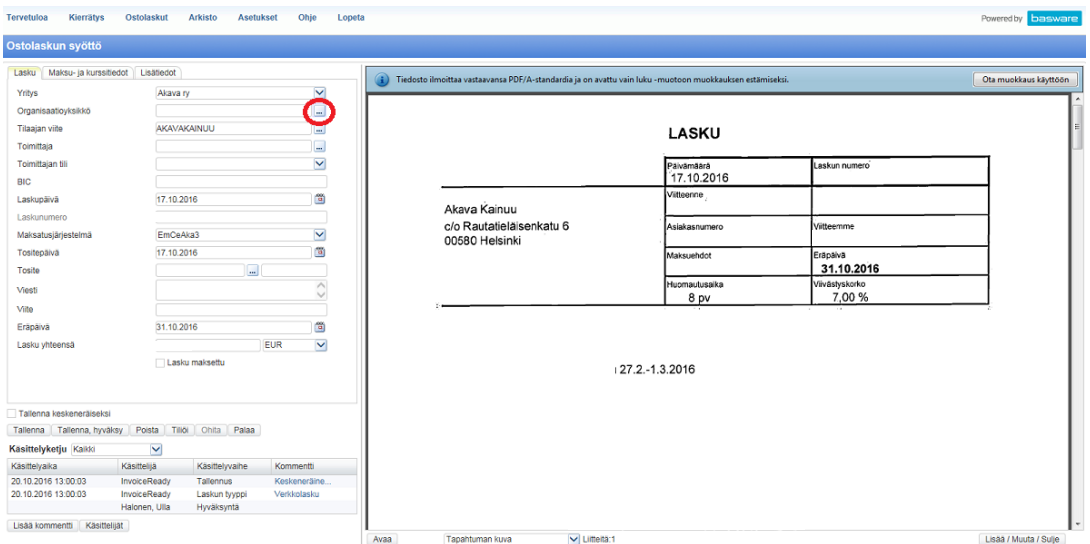

Organisaatioyksikkö muutetaan …-kohdasta.

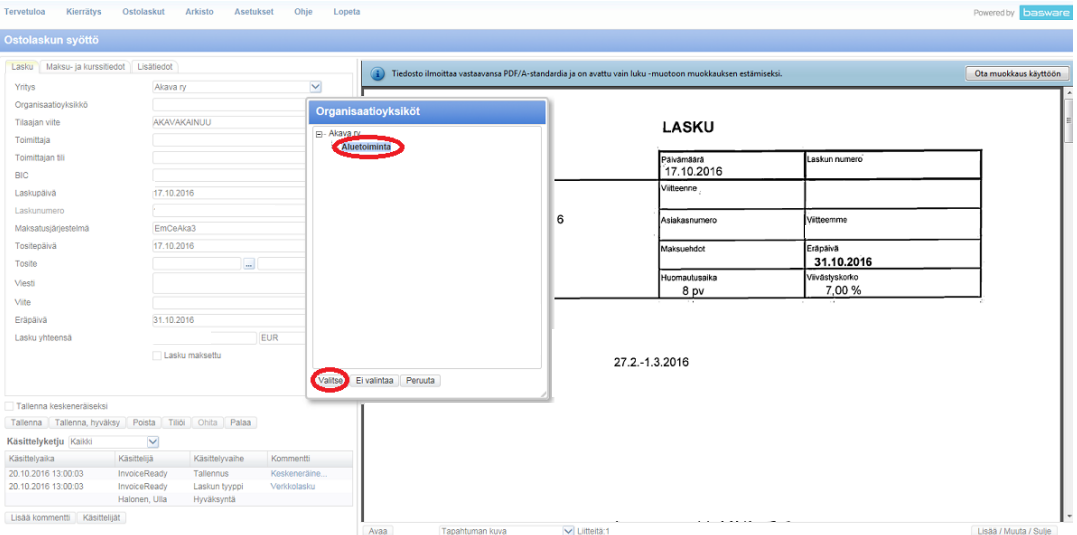

Organisaatioyksikkö tulee vaihtaa Akavasta  $\rightarrow$  Aluetoiminta. Paina Valitse.

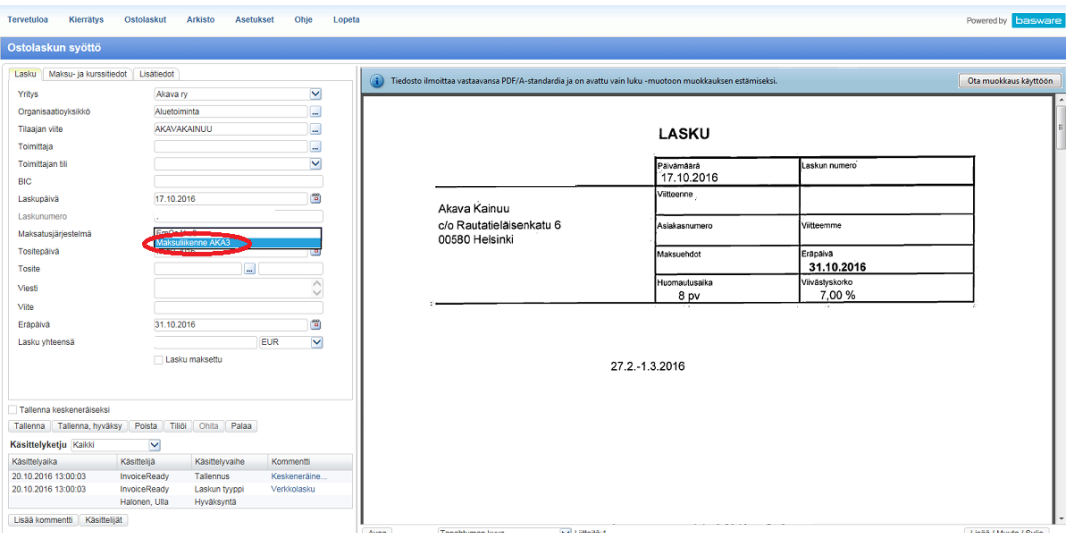

Maksatusjärjestelmäksi tulee muuttaa MaksuliikenneAKA3.

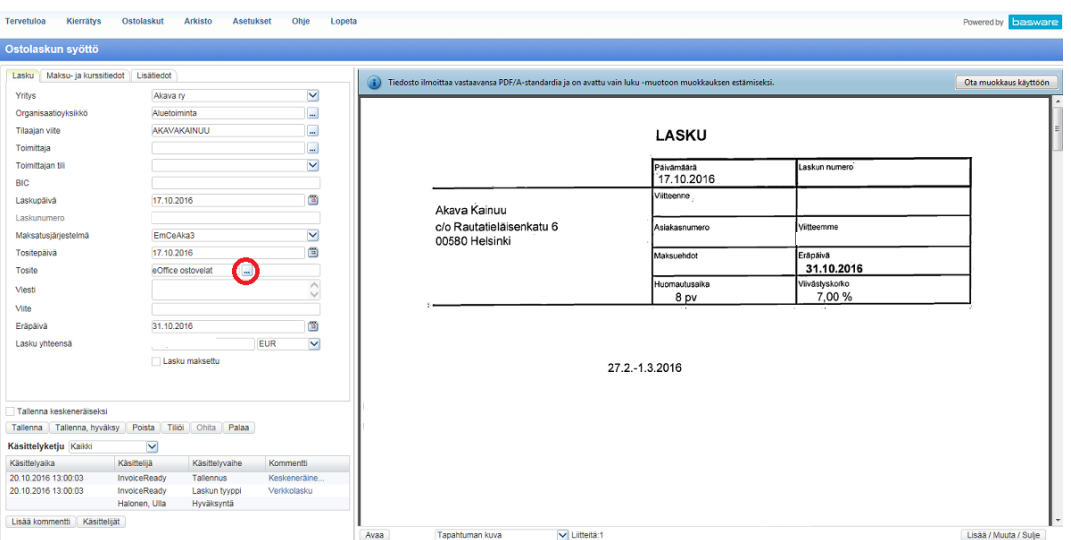

Tositelaji muutetaan … -laatikosta.

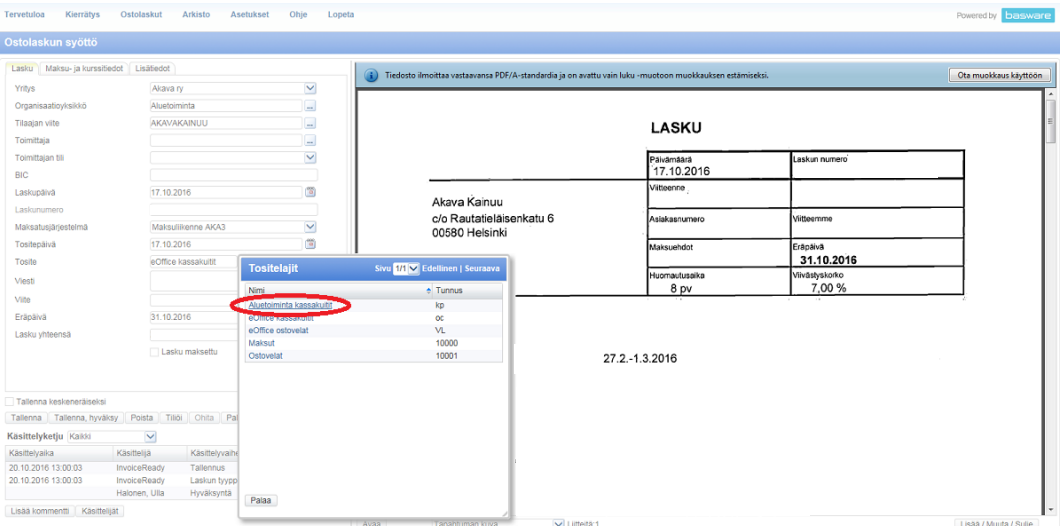

# Valitse tositelajiksi Aluetoiminta kassakuitit.

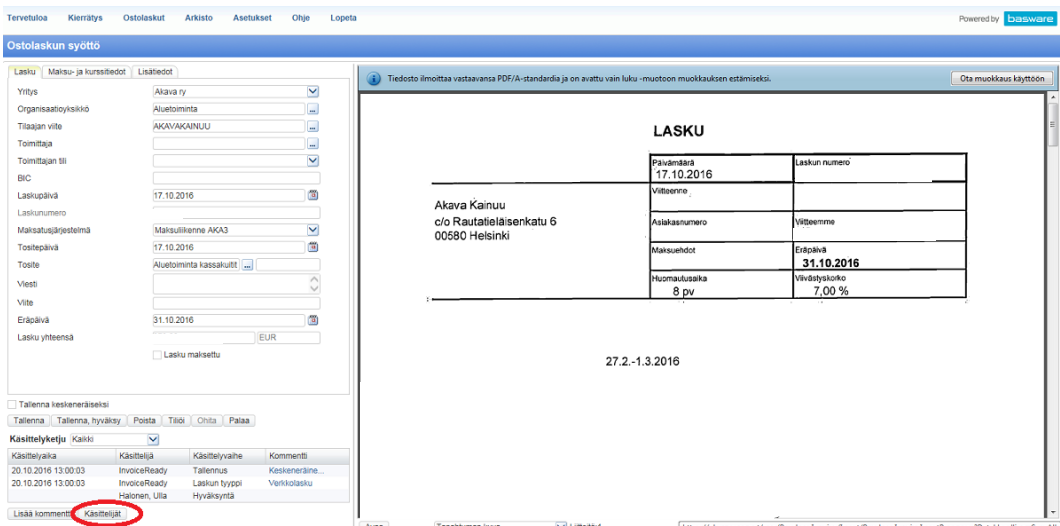

Käsittelijät valitaan aluetoiminnan mukaan, jotka tulevat tarjolle automaattisesti.

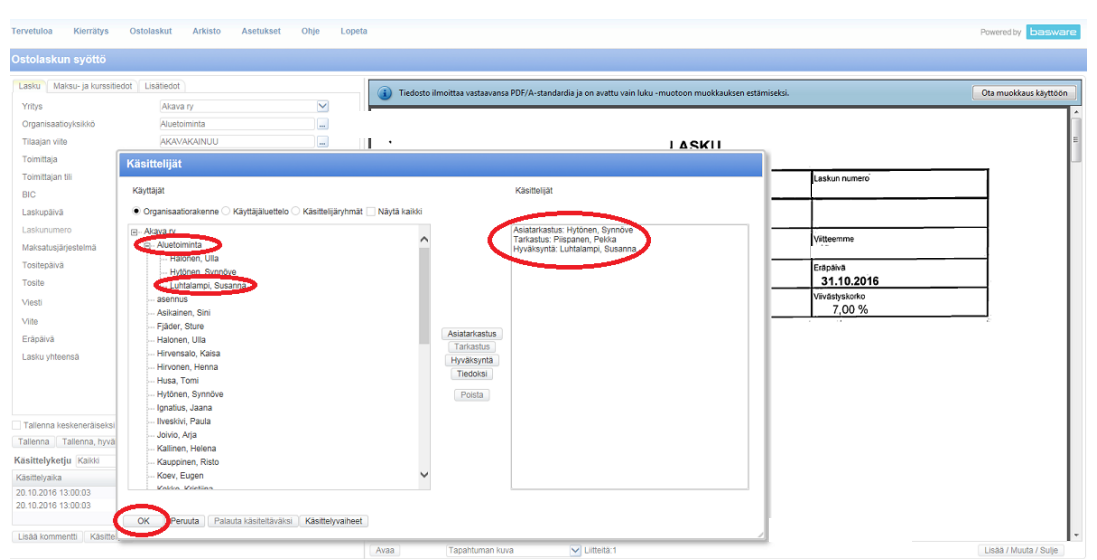

Aluetoiminnan Asiatarkastus on Synnöve Hytönen, Tarkastaja Pekka Piispanen ja Hyväksyjä Susanna Luhtalampi. Jos paperilaskussa on jo Synnöven ja/tai Pekan puumerkit tulee laskun käsittelijäksi laittaa ainoastaan Susanna hyväksymään laskun. Hyväksyjänä muista poistaa käsittelyvaiheista asiatarkastaja ja tarkastaja (kts. 6.5 Käsittelyvaiheen muokkaaminen).

# **8. Eurocard käsittely**

Eurocard laskut tulevat verkkolaskuna keskeneräisiin laskuihin joka kuukauden 2. tai 3. päivä. Laskut tulostetaan ja annetaan Sinille käsiteltäväksi, joka kerää niihin tarvittavat liitetiedot ja tekee Excel -taulukon liitteeksi. Tämän jälkeen Sini skannaa liitteet sähköpostiisi siirrettäväksi laskuille.

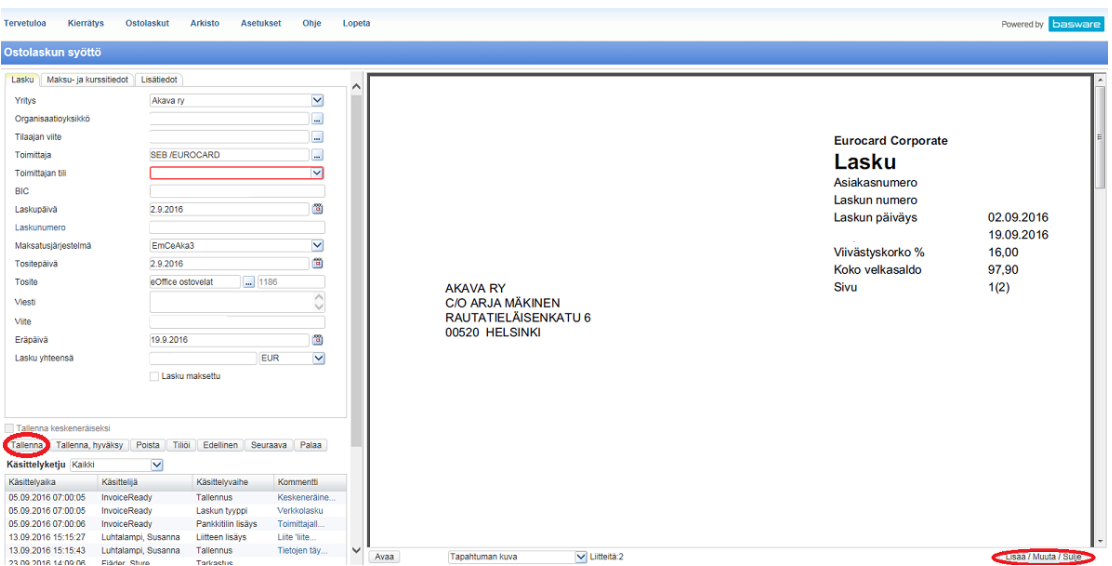

Lisää liitteet jokaisen työntekijän omaan Eurocard -laskuun liitteiksi. (Kts. ohje 10. Liitteen lisääminen laskulle.) Lisää käsittelyvaiheeksi Tarkastus ja Hyväksyjä. Tarkastajana toimii esimies tai puheenjohtaja ja hyväksyjänä Ulla. Valitse Tallenna. Tämän jälkeen anna tulostetut Eurocard -laskut Susannalle.

JUKOn Eurocardit laitetaan asiatarkastuskiertoon Anu Huttuselle jolloin Anu tulostaa ja käsittelee laskut itse.

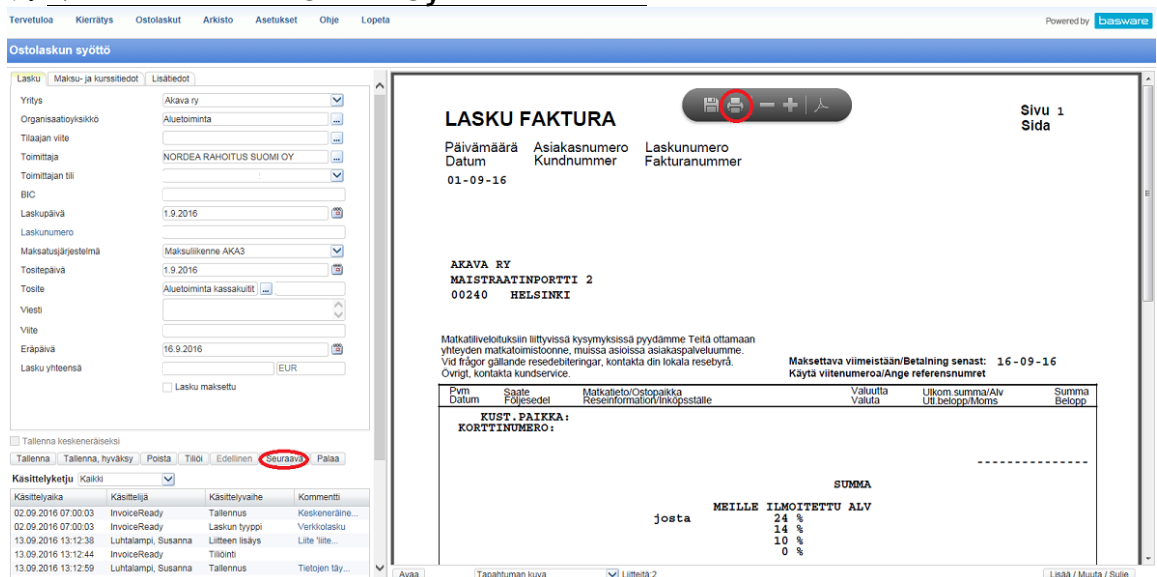

# **9. Nordea Rahoitus Suomi Oy laskun kierto**

Nordea Rahoitus Suomen laskujen tullessa verkkolaskuna keskeneräisiin laskuihin Tulosta lasku. Älä tallenna, vaan Ohita tai valitse Seuraava. Laskut kuuluvat Aluetoimintaan, joten anna paperit Susannalle jatkokäsittelyä varten.

# **10. Liitteen lisääminen laskulle**

Liite lisätään laskulle, kun kyseessä on tapahtuma, kokous, koulutus, seminaari tai muu tilaisuus. Liitteitä tarvitaan, kun halutaan tietää osallistujat, projektin nimi, tapahtumatyyppi ja ajankohta, jos nämä tiedot eivät ilmene laskun tiedoissa. Esimerkiksi seminaareista lisätään ohjelma ja osallistujalista.

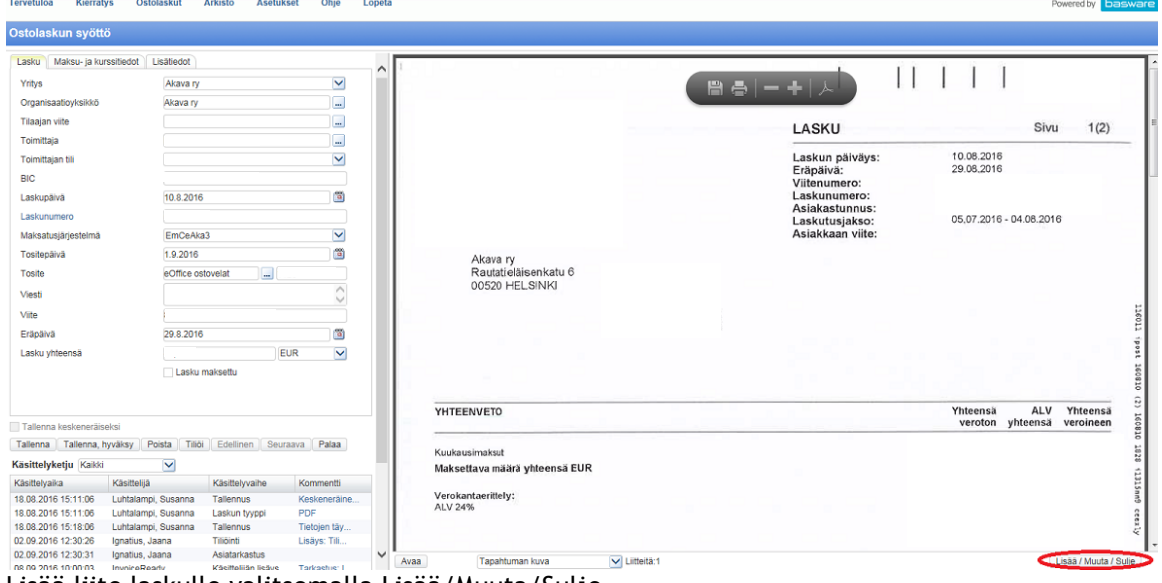

Lisää liite laskulle valitsemalla Lisää/Muuta/Sulje.

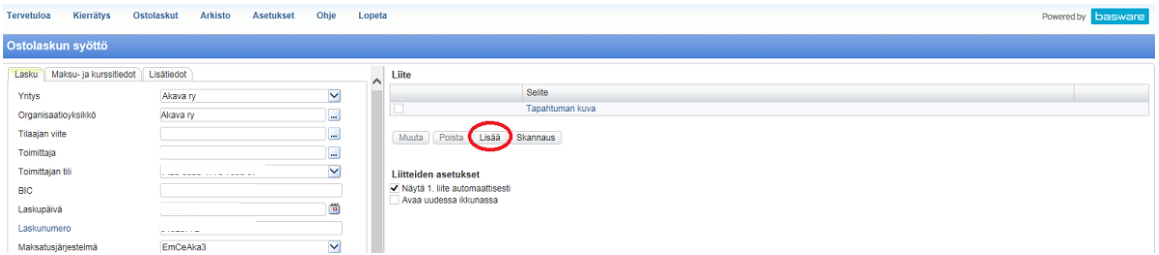

Tämän jälkeen avautuu Liite ikkuna, josta valitaan Lisää.

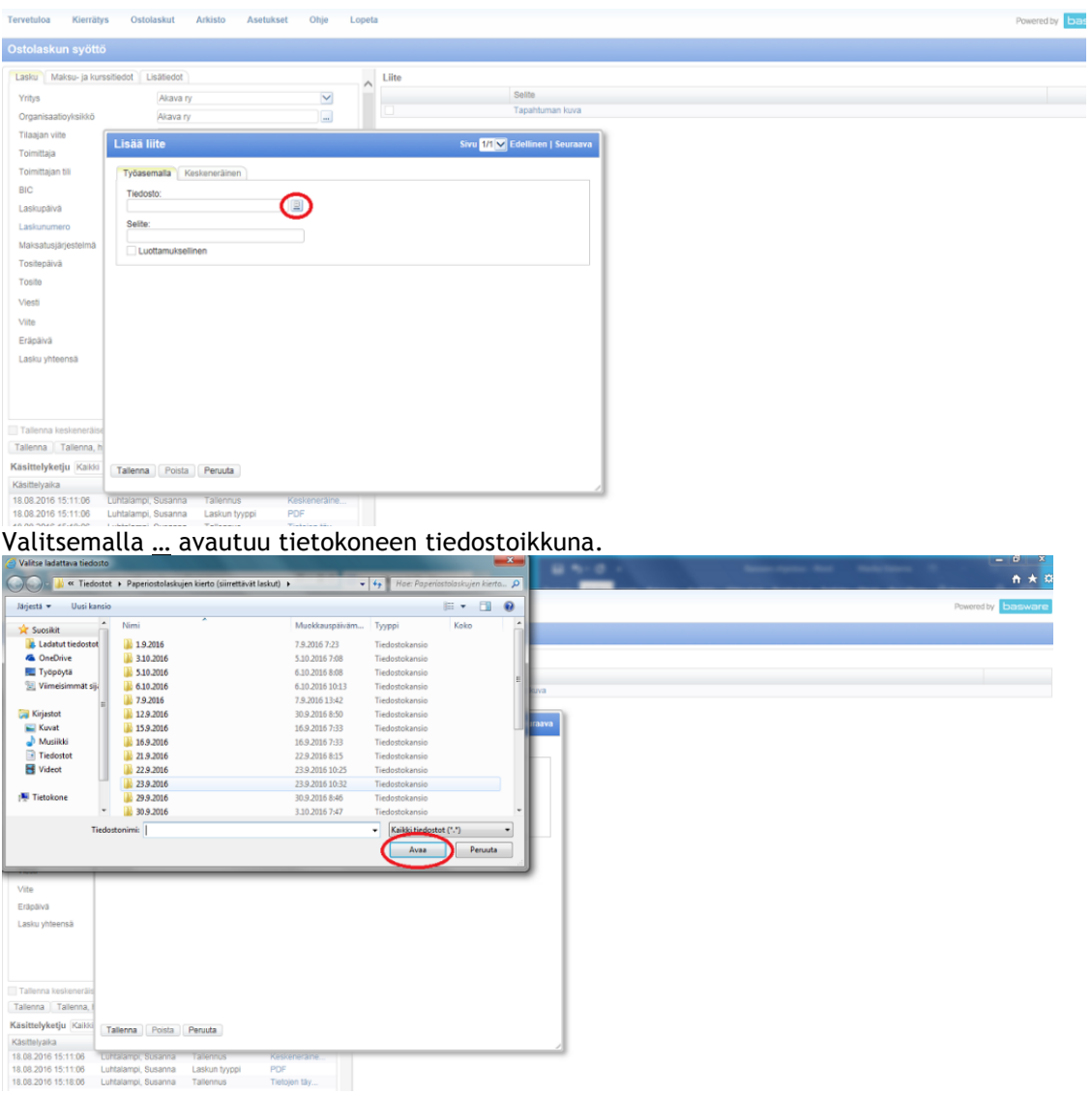

Tietokoneen tiedostonnäkymän avautuessa valitaan siirrettävä liite Tiedostonimi kenttään ja paina Avaa.

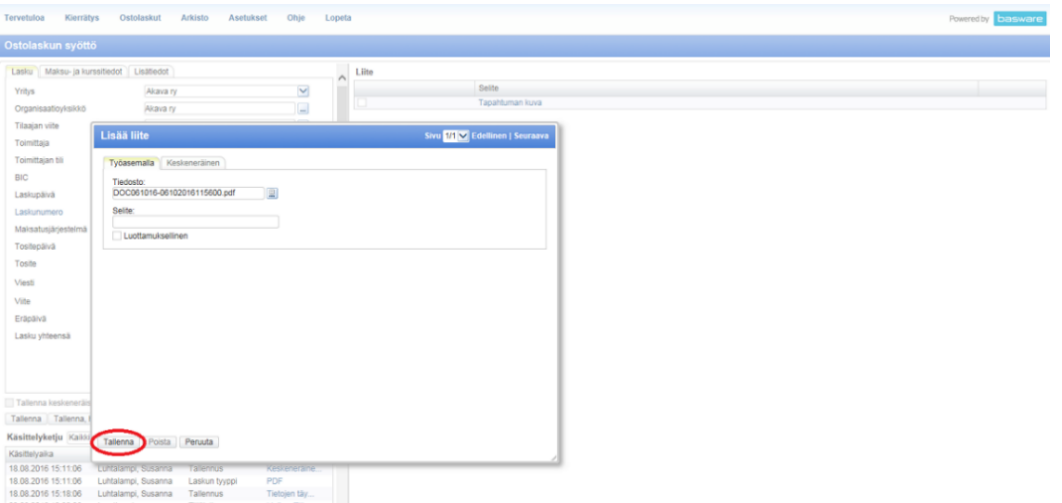

Liite siirtyy Tiedosto kohtaan siirrettävä liite. Ennen tallentamista tulee antaa siirrettävälle tiedostolle <u>Selite,</u> eli nimi joka kuvastaa kyseistä liitettä. Tämän jälkeen valitse <u>Tallenna</u>.

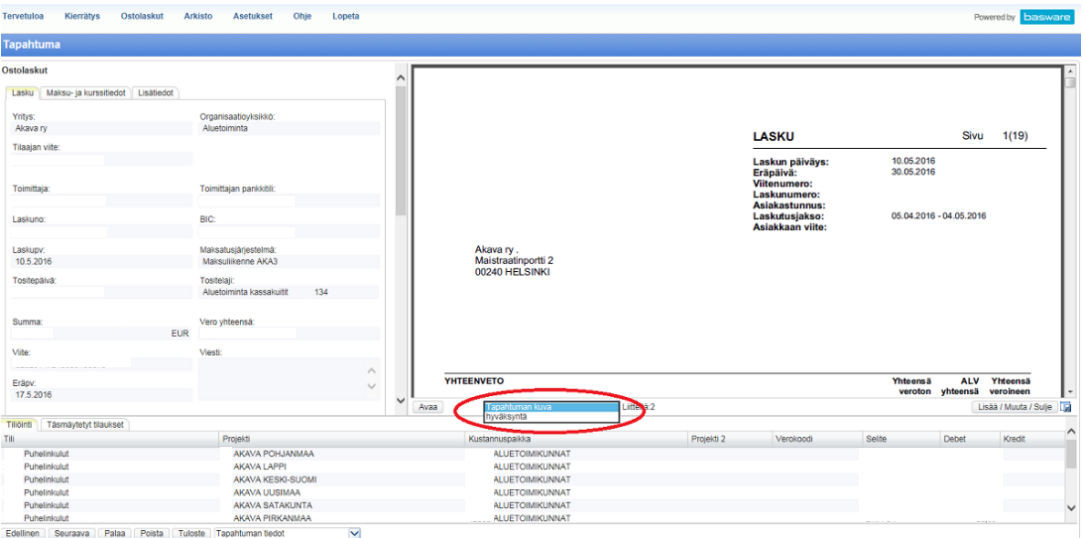

Nähdäksesi liitteen valita laskun alla näkyvää kenttää, josta liitteen pystyy katsomaan.

# **11. Kommentin lisääminen laskulle**

Kommentteja voi lisätä kaikissa vaiheissa laskun käsittelyssä. Kommentteja tulee kirjoittaa silloin, kun laskulta ei selviä tarvittavat asiat. Esimerkiksi mikä projekti, tapahtuma, kokous, koulutus tai seminaari on kyseessä. Kommentti näkyy kaikille, jotka pääsevät laskun tietoihin.

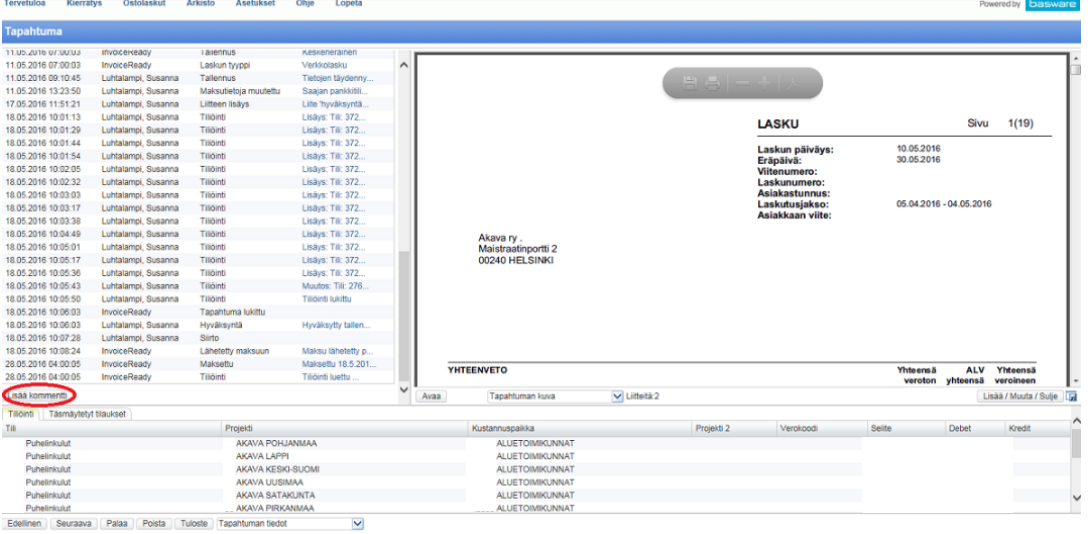

Kommentin lisääminen tapahtuu Lisää kommentti -painikkeesta.

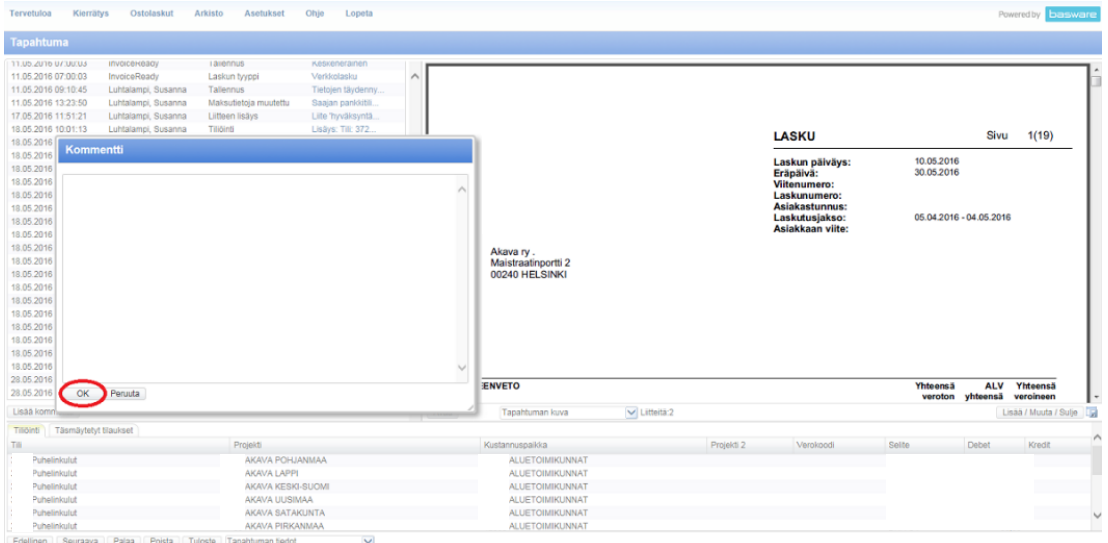

Kommentin kirjoittamisen jälkeen valitse OK. Tämän jälkeen kommenttisi näkyy laskun käsittelyketjussa.

# **12. Laskun etsiminen arkistosta**

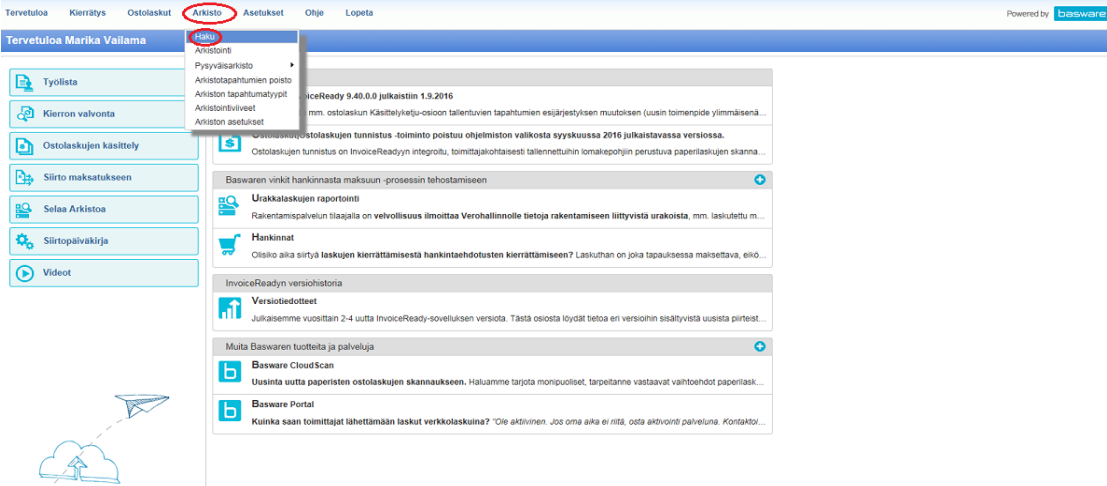

Etsiessäsi laskua toimittajan nimellä valitse aloitussivulta Arkisto  $\rightarrow$  Haku.

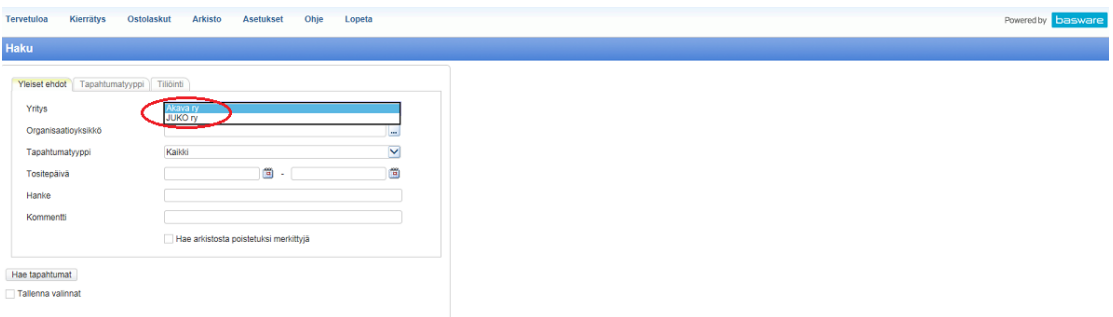

Haku ikkunan avautuessa valitse Yritys, jolle suunnattua laskua olet etsimässä (Akava ry tai JUKO ry).

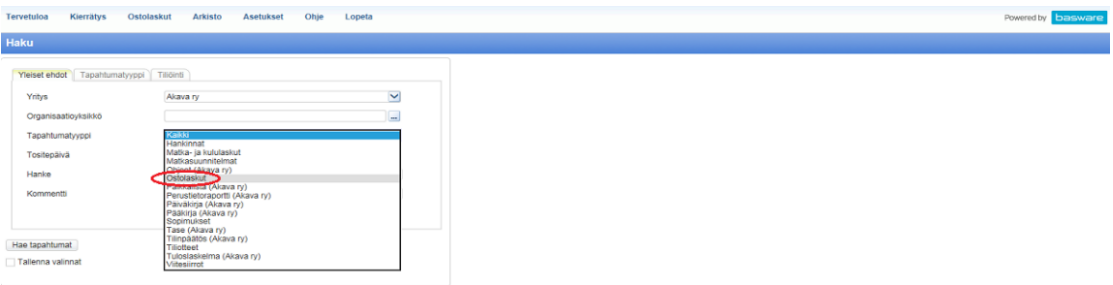

Valitse Tapahtumatyypiksi aina Ostolaskut.

19 Liite 3

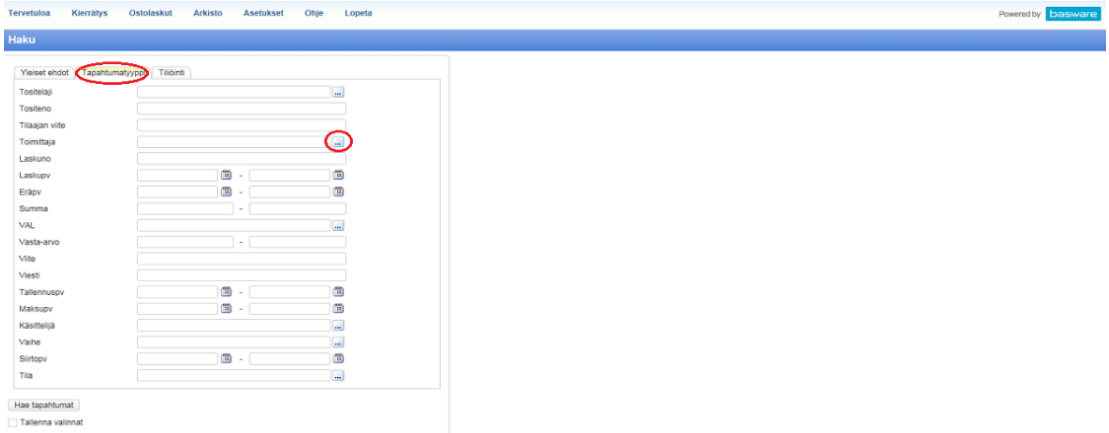

Tapahtumatyyppi välilehden kohdalta valitse …. Tämän kautta pystyt etsimään toimittajan nimellä laskun lähettäjän nimen ollessa tiedossa.

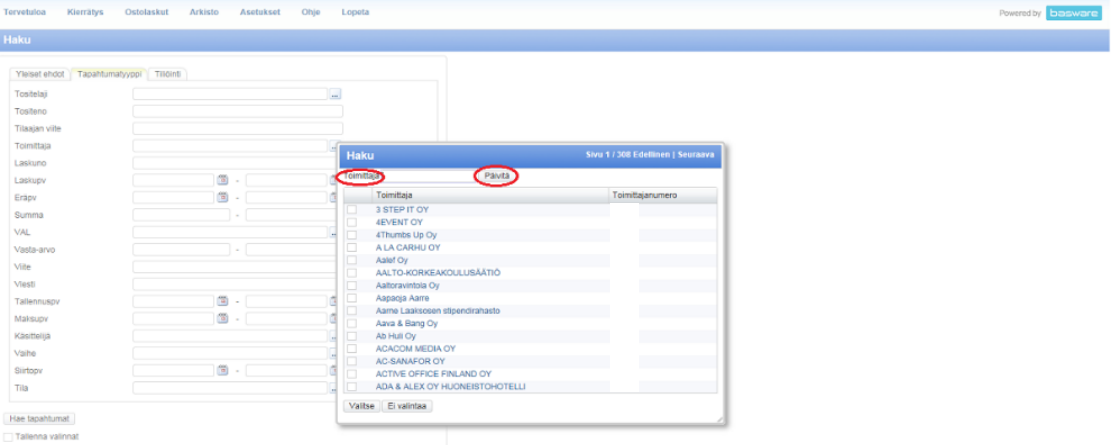

Toimittaja kenttään kirjoitetaan toimittajan nimi ja valitse Päivitä (tai halutessasi paina Edellinen tai Seuraava -painiketta selatessasi toimittajalistaa).

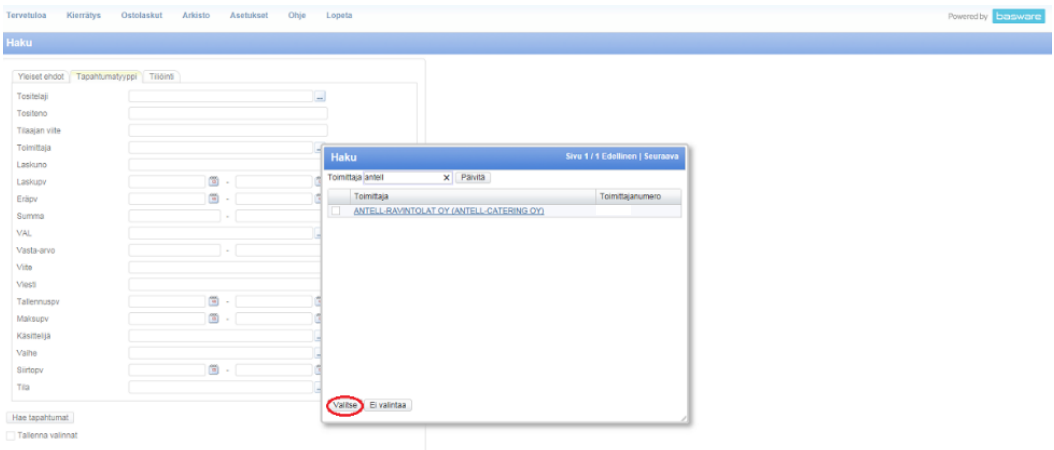

Toimittajan nimen löydyttyä paina Valitse.

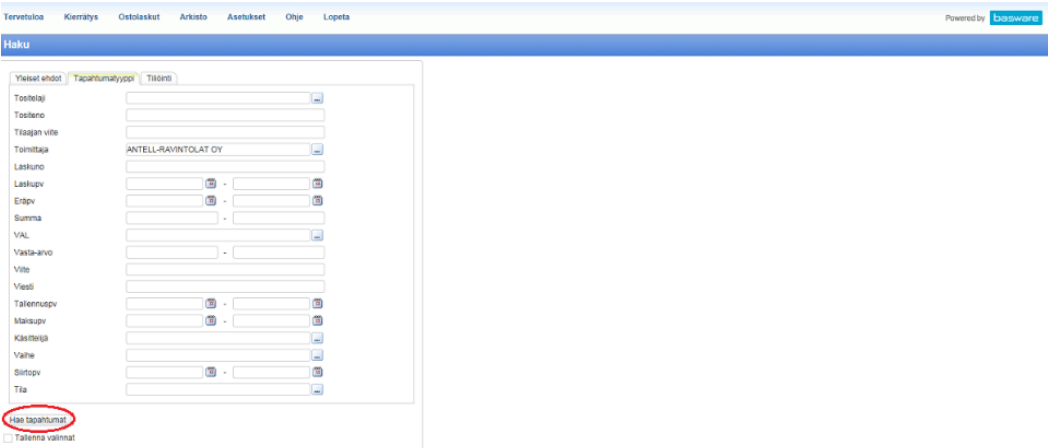

Tämän jälkeen Toimittaja kentässä näkyy toimittajan nimi. Jatka valitsemalla Hae tapahtumat. Vinkki: Nopea ja helppo tapa etsiä laskua on etsiä useammalla tiedolla samanaikaisesti. Tarkimmat laskuntiedot etsimisessä ovat Tositeno, Laskuno, Laskupv, Eräpv, Summa ja Viite tiedot. Valitse Hae tapahtumat.

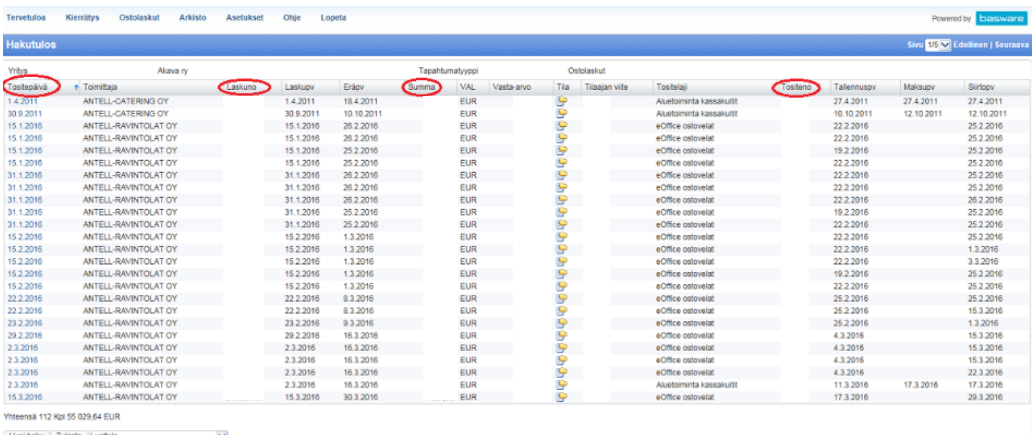

Hakua tarkentaaksesi voit valita Tositepäivä, Laskuno, Summa tai Tositeno, myös muita yläpalkki kenttiä painaessasi saat järjestykseen laskun hakua tarkentavat tiedot. Päästäksesi katsomaan laskua tulee valita aktiivisena oleva sininen Tositepäivä kohta.

# **13. Toimittajatietojen perustaminen ja päivittäminen**

Toimittajatietojen perustaminen tulee tehdä silloin, kun toimittajan tietoja ei löydy toimittajalistasta. Toimittajatietoja päivitetään, kun tarvittavia tietoja tulee lisätä tai muuttaa.

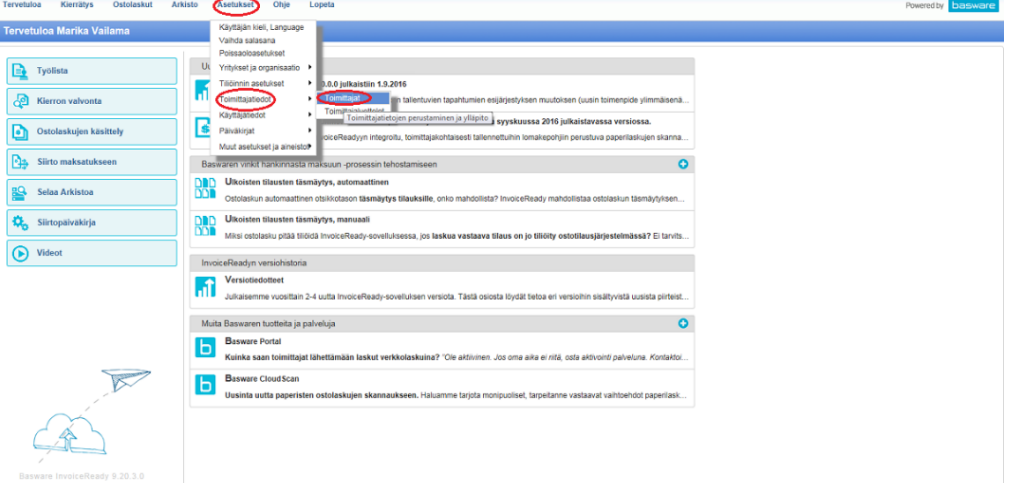

Valitse Asetukset  $\rightarrow$  Toimittajatiedot  $\rightarrow$  Toimittajat.

# **13.1 Toimittajan perustiedot**

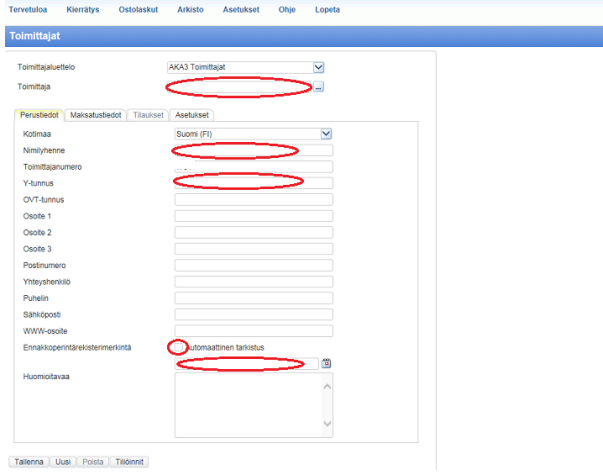

Toimittaja kohtaan kirjoitetaan kokonaisuudessaan toimittajan nimi. Nimilyhenne tulee viitata toimittajan viralliseen nimeen ja lyhenteen tulee olla vähintään neljällä pienellä kirjaimella kirjattuna. Toimittajan laskun tiedoista kirjataan Y-tunnus. Ennakkoperintärekisteri selvitetään Yritys ja Yhteisötietojärjestelmän (www.ytj.fi) -sivuilta ennen toimittajan tietojen tallentamista. YTJ -sivujen ennakkoperintärekisterin tiedon löytää ennakkoperintärekisteröinnin voimassaolo kohdasta. Voimassa olevan ennakkoperintärekisterin päivämäärä kirjataan kohtaan Ennakkoperintärekisterimerkintä ja valitaan Automaattinen tarkistus -täppä.

# **13.2 Tilitiedot**

Toimittajan tilitietojen päivittäminen tapahtuu, kun toimittaja on vaihtanut pankkitiliä tai tilitietoihin tulee lisätä uusi- tai poistaa vanha tili.

## **13.2.1 Uuden tilin avaaminen**

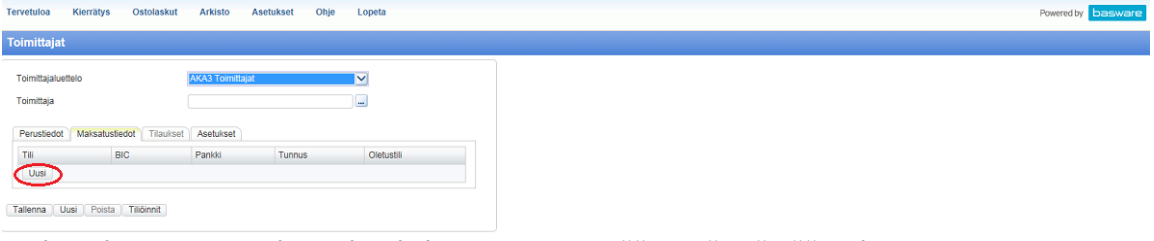

Uuden tilin avatessa tulee valita kohta uusi, josta pääsee täyttämään tilitietoja.

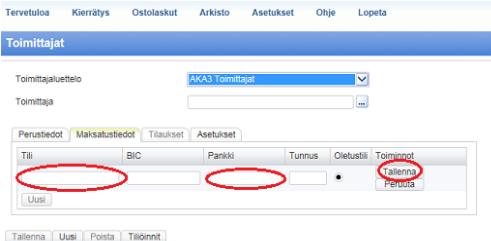

Tili kohtaan tulee kirjoittaa toimittajan pankkitili IBAN tilimuodossa. Oletustili -täppä tulee asettaa sen tilin kohdalle, joka on oletustili, jos toimittajalla on useampi pankkitili käytössä. Paina Tallenna, kun tiedot on kirjattu ja tarkastettu.

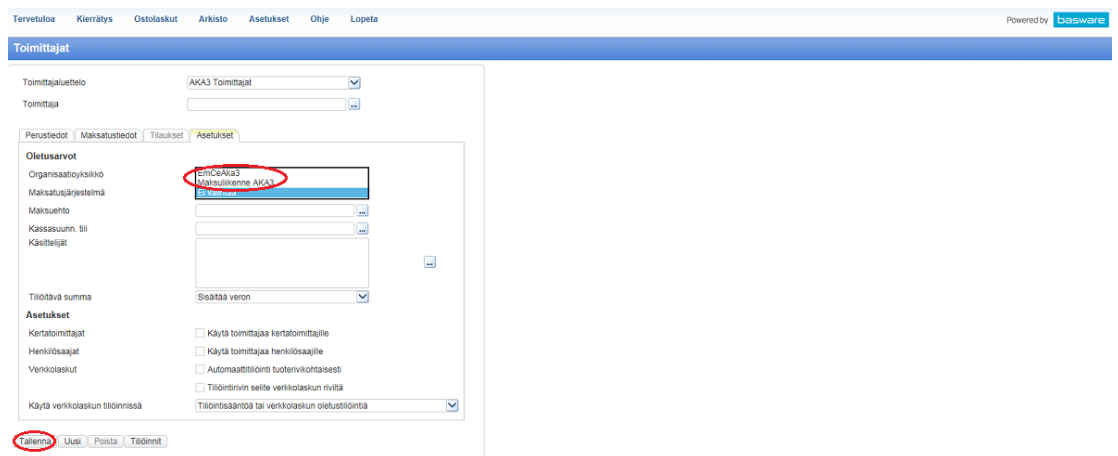

Asetukset -välilehteen lisätään/päivitetään tarvittaessa Maksatusjärjestelmä. Maksatusjärjestelmänä toimii tavallisimmissa toimittajatiedoissa EmCeAka3. Muissa tapauksissa kuten aluetoiminnan toimittajissa tai henkilön pankkitiedoissa maksatusjärjestelmätietona on Maksuliikenne AKA3. Lopuksi Tallenna.

## **13.2.2 Tilitiedon poistaminen**

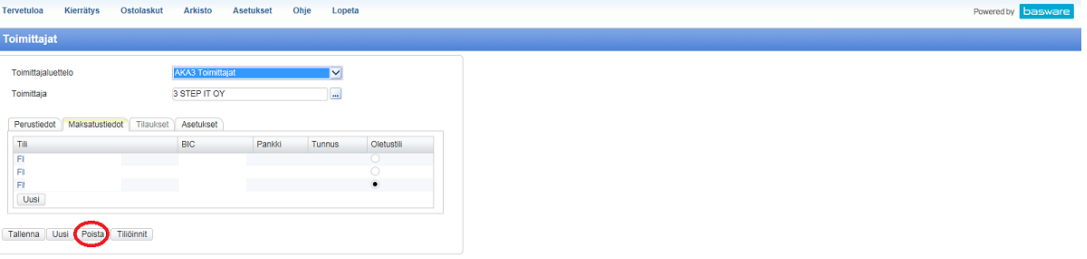

Tilitieto poistetaan Maksatustiedoista valitsemalla tili, joka halutaan poistaa ja valitsemalla Poista.

## **13.2.3 Oletustilin muuttaminen**

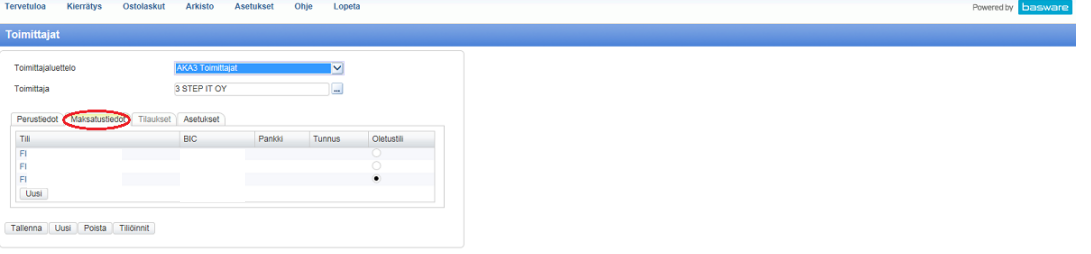

Kun toimittajan tilitiedot muuttuvat tulee Maksatustiedoista valita Oletustili, jota yritys pääsääntöisesti käyttää. Jos tilitiedoissa ei ilmene laskulla näkyvää haluttua tilitietoa tulee lisätä Maksatustietoihin uusi tili (kts. ohje 13.2.1 Uuden tilin avaaminen).

# **14. Laskunkierto**

Laskunkierto tulee sähköpostiisi osoitteella: eOffice@akava.fi InvoiceReadyTyölista: http://server02:8282/InvoiceReady/Login?ln=FIN&rd=wlp

Laskun kierron käsittelijät ovat nimellä Asiatarkastus, Tarkastus, Hyväksyntä ja Tiedoksi. Kiertoon kuuluvat käsittelijät vaihtelevat laskun mukaan. Koko ketjua ei kaikissa laskuissa tarvita, mutta yleisemmät ovat Asiatarkastus, Tarkastus ja Hyväksyntä. Pakollisena laskun käsittelyn kierrossa on aina oltava hyväksyjä ja tarkastaja. Jos tarkastus on tehty käsin puumerkillä, tällöin tarkastuksen kiertoa ei tarvitse tehdä uudestaan, vaan riittää pelkkä hyväksyntä.

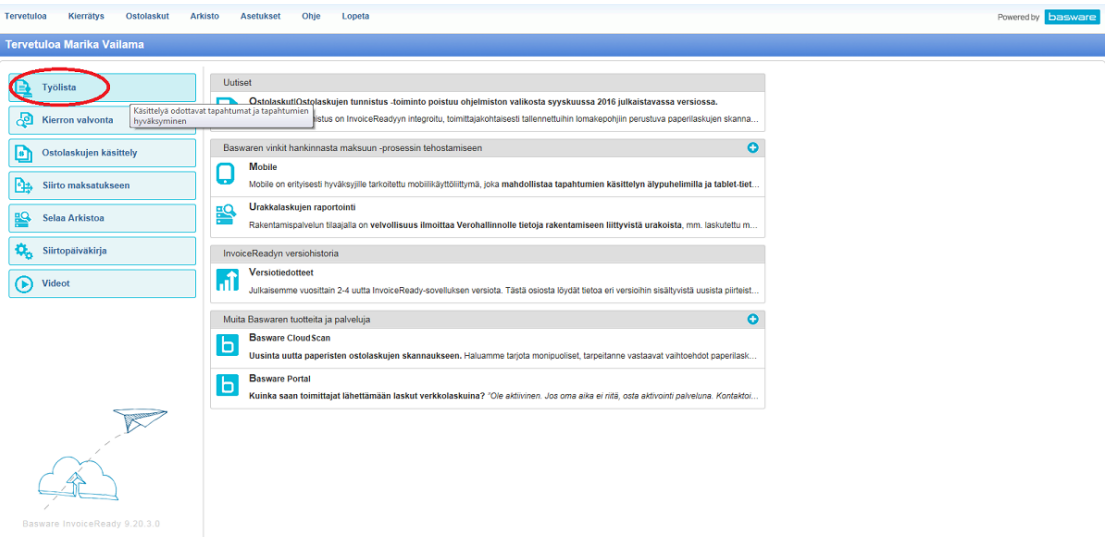

Laskun kierron voi tarkistaa (sähköposti ilmoituksen lisäksi) Työlistasta.

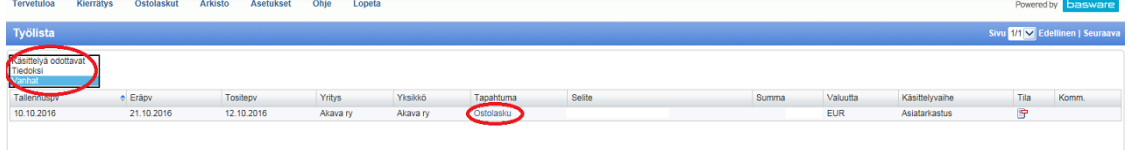

Tarkastaaksesi laskun voit valita listasta uudet Käsittelyä odottavat, Tiedoksi & Vanhat valmiit laskunkierrot. Valitsemalla Ostolaskut pääset katsomaan laskun tietoja.

## **14.1 Asiatarkastus**

Asiatarkastuksen hoitaa henkilö, joka on tilannut laskua koskevan palvelun. Asiatarkastajana on yleensä sihteeri (tai muu toimihenkilö talon sisällä).

Tilaajana voi olla myös esimies tai joissakin tapauksissa puheenjohtaja. Tällaisissa tapauksissa asiatarkastusta ei tarvita, jolloin riittää kierron käsittelijöiksi Tarkastus ja Hyväksyjä.

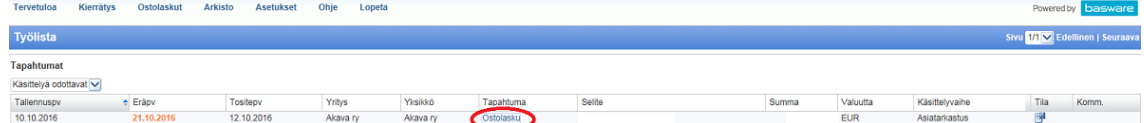

Työlistan avautuessa paina Tapahtuman Ostolasku.

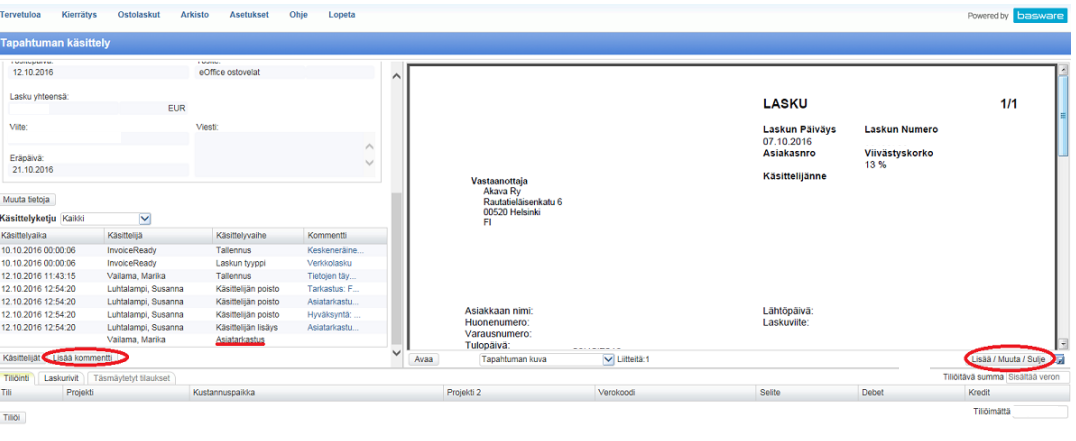

Laskun tiedoista näet Käsittelyvaiheen johon sinut on lisätty. Lisää kommentti kohdasta pystyt kommentoimaan tarvittaessa laskua. Lisää/Muuta/Sulje kohdasta pääset lisäämään mahd. tarvittavat liitteet laskulle. (Kts. ohje 10. Liitteen lisääminen laskulle ja 11. Kommentin lisääminen laskulle.) Valitse Hyväksy, kun olet tarkastanut ja lisännyt tarvittavat kommentit ja liitteet ja ehkä myös tiliöinyt.

## **14.2 Tarkastus**

Tarkastuksen tekee sihteeri tai esimies ja joissakin tapauksissa puheenjohtaja. Puheenjohtaja toimii tarkastajana vain, kun hänen sihteerinsä tai esimiehet ovat tilanneet laskua koskevan palvelun. Oman yksikön esimies on tarkastajana silloin, kun hänen alainen on tilannut laskua koskevan palvelun. Joissakin poikkeustapauksissa esimies voi tarkastaa toisen yksikön alaisensa laskun mm. Aluetoiminta (kts. ohje 7. Aluetoiminta laskun tallentaminen).

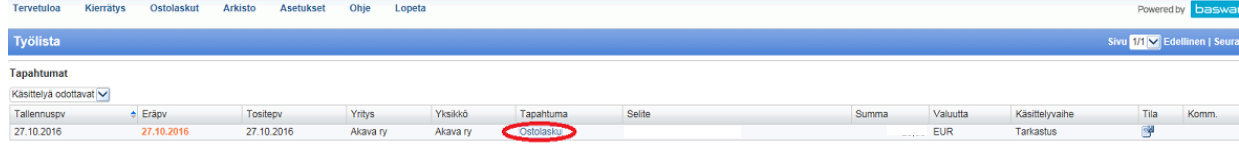

## Työlistan avautuessa valitse Tapahtuman Ostolasku.

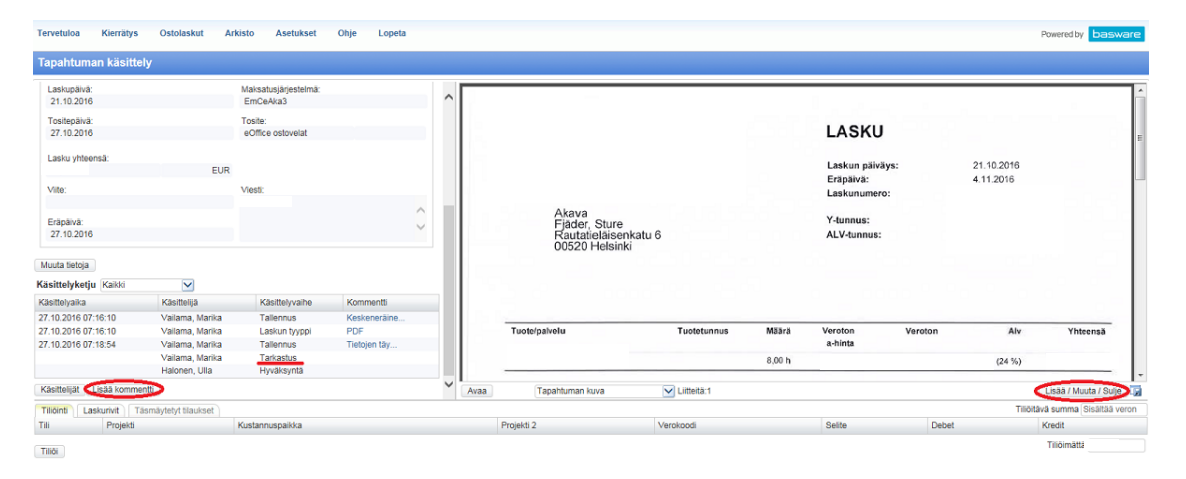

#### Hyväksy, seuraava Hyväksy Aseta odottamaan | Hylkää | Edellinen | Seuraava | Palaa

Laskun tiedoista näet Käsittelyvaiheen johon sinut on lisätty. Lisää kommentti kohdasta pystyt kommentoimaan tarvittaessa laskua. Lisää/Muuta/Sulje kohdasta pääset lisäämään mahd. tarvittavat liitteet laskulle. (Kts. ohje 10. Liitteen lisääminen laskulle ja 11. Kommentin lisääminen laskulle.) Valitse Hyväksy, kun olet tarkastanut ja lisännyt tarvittavat kommentit, liitteet ja mahdollisesti tiliöinyt.

#### **14.3 Tiedoksi**

Valitaan silloin, kun halutaan laskua koskevan henkilön tietävän kyseisestä laskusta. Tiedoksi kenttä on eräänlainen huomio laskusta. Kuitenkaan henkilö, joka saa laskun tiedoksi ei tule käsittelemään laskua. Hän pääsee katsomaan laskun tietoja esim. arkiston kautta, vaikka ei ole laskua kommentoinut.

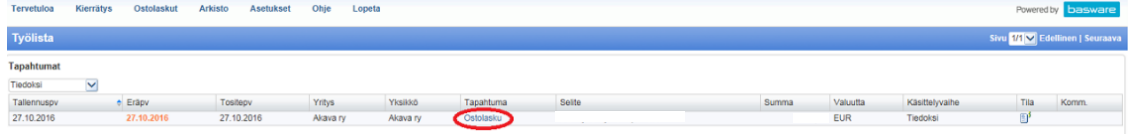

Laskun tietoihin pääset valitsemalla Ostolaskut.

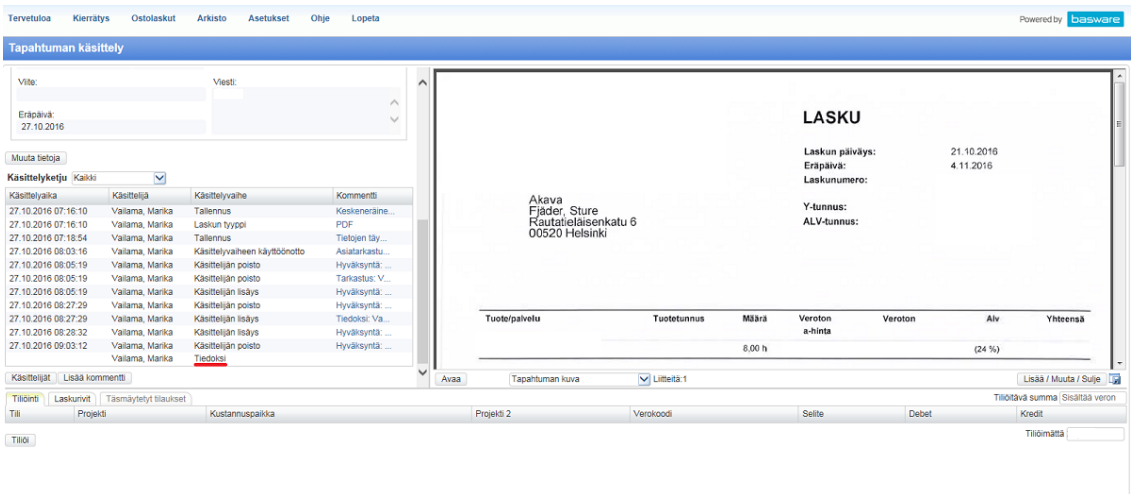

Hyväksy, seuraava Hyväksy | Aseta odottamaan | Hylkää | Edellinen | Seuraava | Palaa Laskun tullessa Tiedoksi, ei tiedoksi saajan tarvitse lisätä liitteitä tai kommentoida laskua.

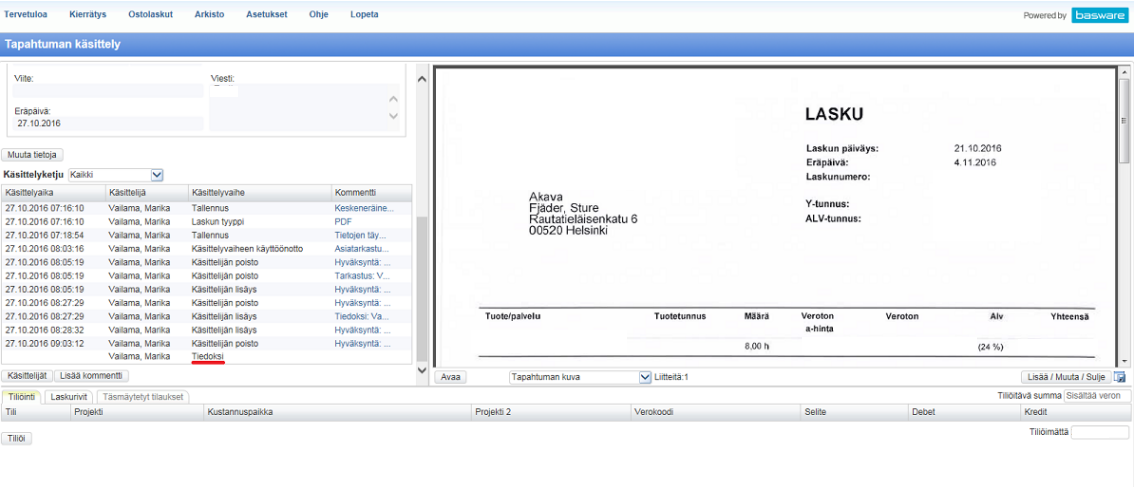

#### Hyväksy, seuraava Hyväksy Aseta odottamaan Hylkää Edellinen Seuraava Palaa

Valitse Hyväksy jolloin laskusta ei tule enää muistutusta sähköpostitse. Kun lasku on merkitty vain tiedoksi, ei sähköpostia tule kuin yhden kerran. Tarkastus/Asiatarkastus/Hyväksyntä kierrossa sähköpostiviesti tulee niin kauan, kun laskun on kuitannut.

## **14.4 Käsittelijän muuttaminen**

Jos huomaat ettei lasku kuulu sinulle käsiteltäväksi älä hylkää sitä, vaan muuta käsittelijäksi henkilö jolle lasku voisi kuulua näin laskunkierron ketju pysyy järjestyksessä.

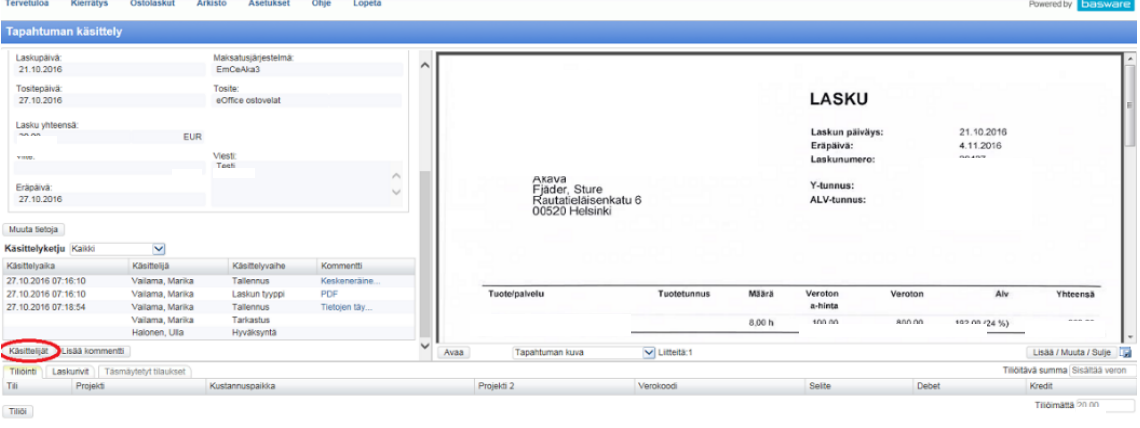

#### Ryväksy, seuraava | Hyväksy | Aseta odottamaan | Hylkää | Edellinen | Seuraava | Palaa Laskun käsittelijän muuttaaksesi valitse Käsittelijät.

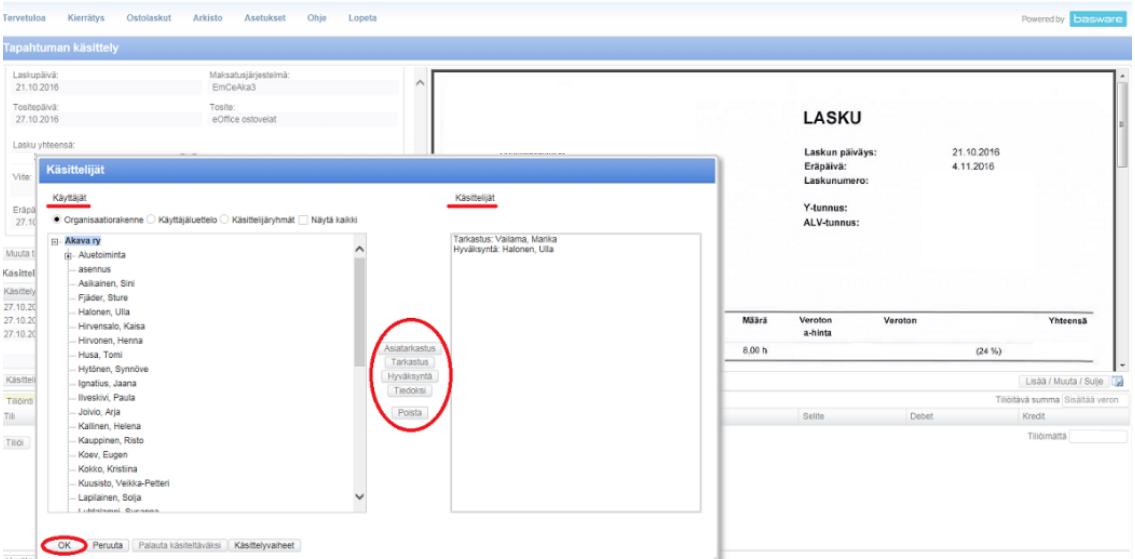

Käsittelijät valitaan Käyttäjät -listasta, josta henkilö valitaan aktiiviseksi ja valitaan joko Asiatarkastus tai Tarkastus. Kun ''uusi'' käsittelijä on valittu, Poista itsesi käsittelyketjusta. Jos poistat ensin itsesi, et pääse valitsemaan toista käsittelijää käsittely ketjuun.

# **14.5 Hyväksyntä ja Tiliöinti**

Tiliöinnin tulee suorittamaan Tarkastaja tai Hyväksyjä, myös Asiatarkastaja voi tiliöidä ja usein näin käykin.

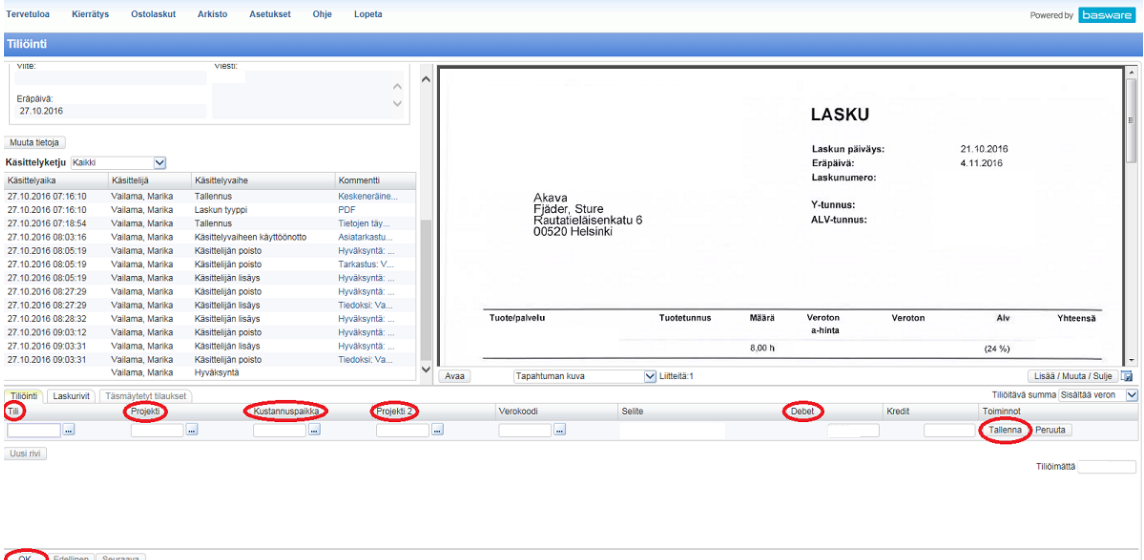

Tiliöintivaiheessa valitaan Tili kohdasta …, josta valitaan tilikartasta nelinumeroinen tili. Projekti & Projekti 2 valitaan kun on tiedossa laskun projektinumero. Lisätään myös Kustannuspaikka kohdasta …. Tiedot lisättyä ja tarkistettua valitse Tallenna. Laskun tallennettuasi paina OK, jolloin lasku on hyväksytty ja tiliöity.